SVEUČILIŠTE U ZAGREBU **FAKULTET ELEKTROTEHNIKE I RACUNARSTVA ˇ**

DIPLOMSKI RAD br. 3054

# **Izvršavanje firmwarea PLC-a korištenjem alata QEMU**

Petar Kovač

Zagreb, lipanj 2022.

*Zahvaljujem prijateljima na sre´ci koju su godinama pružali. Obitelji na podršci i razumijevanju. Mentoru doc. dr. sc. Stjepanu Grošu na savjetima i suradnji tijekom preddiplomskog i diplomskog studija.*

## SADRŽAJ

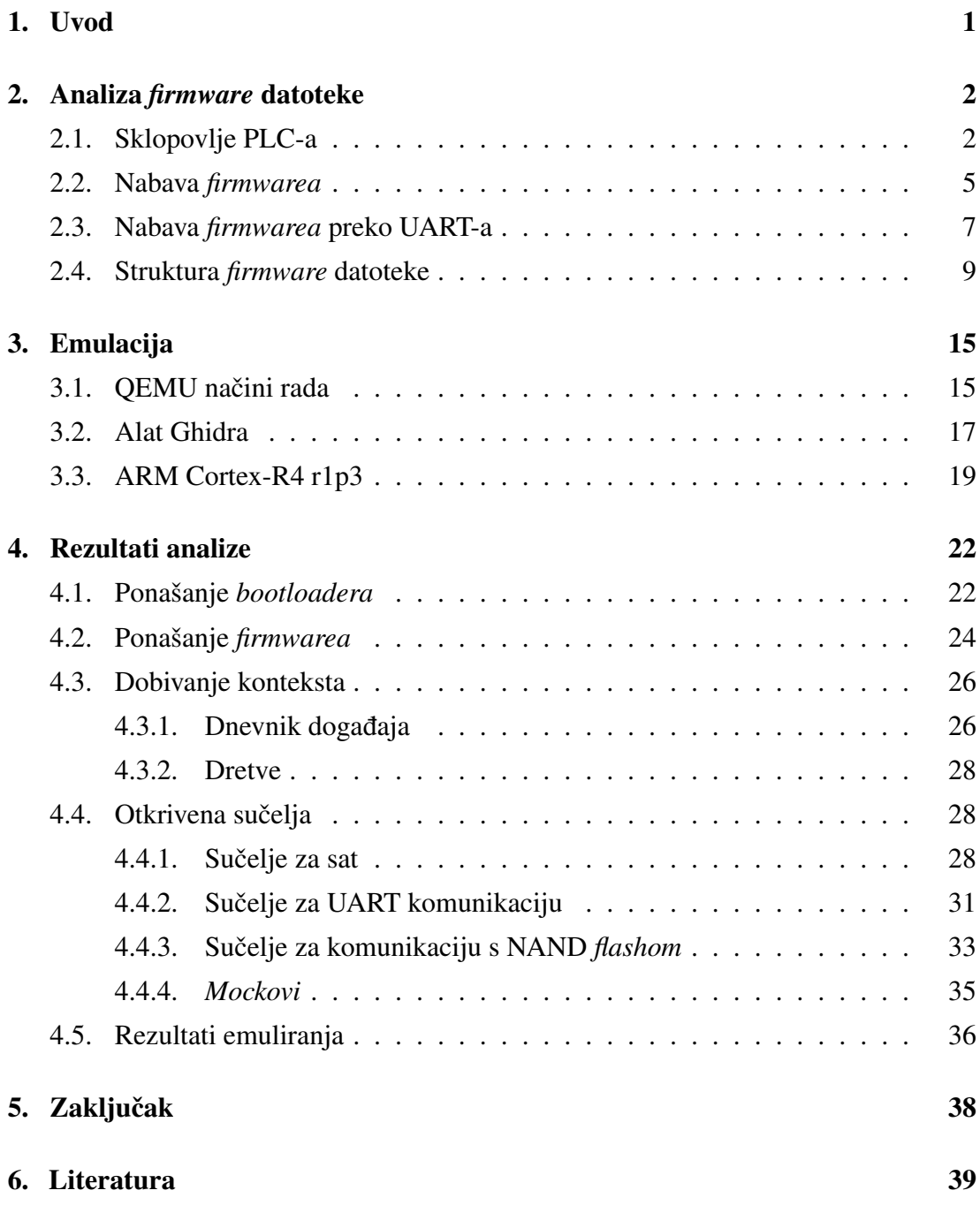

## <span id="page-3-0"></span>1. Uvod

Računala koja se koriste u industriji nisu slična korisničkim računalima. Ona upravljaju industrijskim procesom te moraju biti robusna i za razliku od korisničkih računala nikada ne smiju raditi greške. Takva industrijska računala se zovu programirljivi logički kontroleri (engl. *programmable logic controller*, PLC).

Cijena netočnog rada PLC-a može biti mala, primjerice gubitak kvalitete proizvoda. Ako se radi o netočnom radu više PLC-ova u isto vrijeme, cijena može biti veća, na razini proizvodne sposobnosti jedne tvornice ili čak u ekstremnim slučajevima dijela industrijskog sektora države. Posebno je zabrinjavajuće kada je netočan rad PLC-a uzrokovan zloupotrebljivanjem ranjivosti u njegovoj programskoj podršci. Zbog toga je važno testirati programsku podršku PLC-a i osigurati da nema ranjivosti. To je otežano činjenicom da za većinu PLC-ova nije javno dostupna niti programska podrška ni sklopovlje na kojoj se izvodi. Bez platforme pomoću koje istraživači mogu lagano testirati programsku potporu, PLC-ovi ce ostati ranjivi. ´

Cilj ovog rada je otkrivanje informacija o sklopovlju i programskoj podršci Siemensovog S7-1200 PLC-a tako da se omogući emuliranje uređaja korištenjem alata QEMU. Emulacija bi se u konačnici koristila kao platforma pomoću koje bi se moglo raznim alatima i metodama, primjerice neizrazitim testiranjem, otkriti ranjivosti u programskoj podršci PLC-a. Rad je strukturiran na sljedeći način. U drugom poglavlju se razmatraju mogućnosti nabave *firmwarea* PLC-a te analizira sklopovlje PLC-a. U trećem poglavlju se pokazuju alati koji se koriste, njihove mogućnosti te specifičnosti procesora koji su bitni za emulaciju i analizu *firmwarea*. U četvrtom poglavlju se otkriva općenita funkcionalnost cjelokupne programske potpore te se informacije dobivene tijekom analize koriste za pospješivanje emulacije. Dodatno se pokazuju rezultati rada. U zaključku će sažeto biti opisani cilj i doprinos rada te će biti komentirani rezultati.

## <span id="page-4-0"></span>2. Analiza *firmware* datoteke

*Firmware* S7-1200 PLC-a sadrži operacijski sustav koji omogućuje korisniku da pomocu PLC-a upravlja industrijskim procesom. Pošto je cilj emulacije što vjernije opo- ´ našanje rada *firmwarea* na stvarnom PLC-u, potrebno je što bolje se upoznati sa strukturom te datoteke i komponentama PLC-a.

### <span id="page-4-1"></span>2.1. Sklopovlje PLC-a

Sklopovlje Siemensovog S7-1200 PLC-a verzije 4 se nalazi u plastičnom kućištu koje štiti PLC i pruža sučelja za spajanje na ulaze i izlaze PLC te za modularnu nadogradnju PLC-a. Na slikama [2.1,](#page-4-2) [2.2](#page-5-0) se može vidjeti izgled PLC-a izvana. Verzija PLC-a kojeg se analizira u sklopu ovog rada je 6ES7214-1AG40-0XB0 [\[1\]](#page-41-1). Gornji dio kućišta se može lagano odvojiti od ostatka PLC-a pritiskom na utore označene na slici [2.3](#page-5-1) te povlačenjem gornjeg dijela kućišta.

<span id="page-4-2"></span>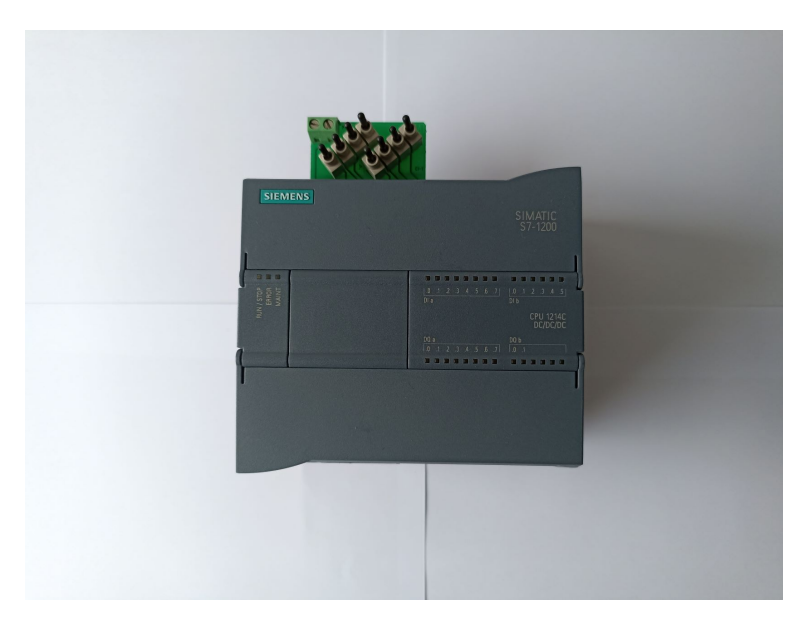

Slika 2.1: Gornja strana PLC-a

<span id="page-5-0"></span>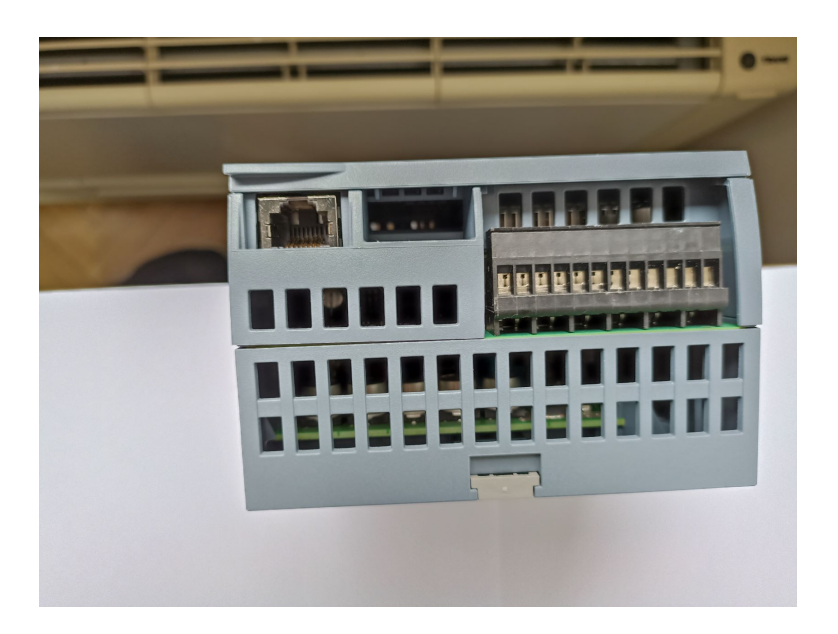

Slika 2.2: Prednja strana PLC-a

<span id="page-5-1"></span>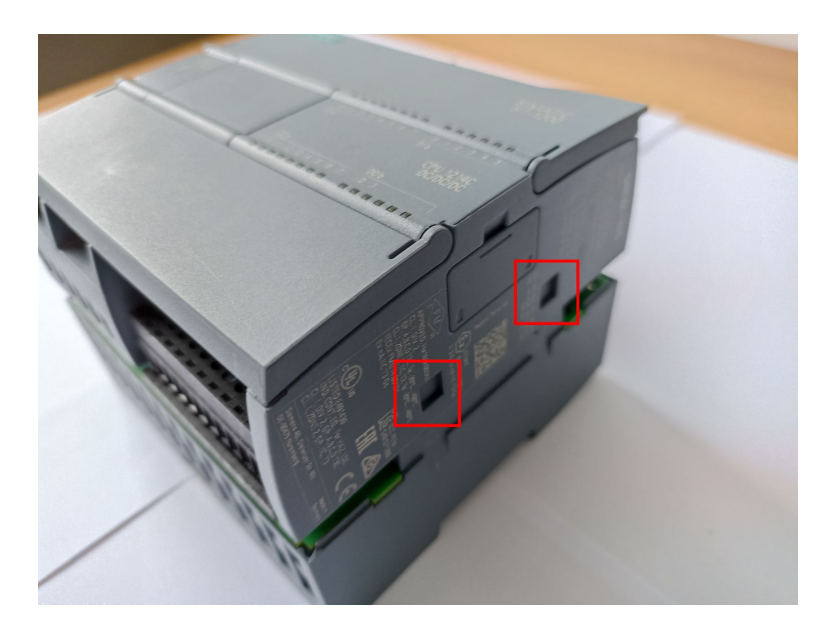

Slika 2.3: Utori na strani PLC-a

Kada se otvori kućište PLC-a, može se vidjeti da se PLC sastoji od tri sloja. Prvi je sloj s većinom upravljačkih elemenata. Na njemu se nalazi procesor, radna memorija, NAND čip, NOR čip te ostale komponente za komunikaciju. Sljedeći je sloj koji sadrži komponente za ulazno-izlaznu komunikaciju. Preko tih komponenti PLC dobiva informacije iz okoline i šalje podatke prema okolini. Na zadnjem sloju se nalaze komponente za napajanje. U radu se analizira upravljačka komponenta na vrhu zato što sadrži *firmware*. Na slici [2.4](#page-6-0) su prikazane sve tri komponente s kucištem. ´

<span id="page-6-0"></span>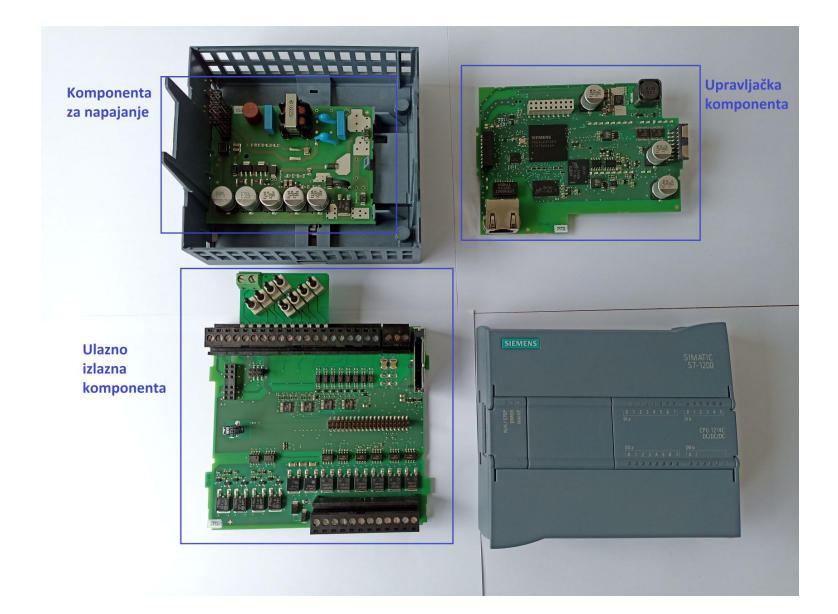

Slika 2.4: Sve komponente PLC-a

Slike [2.5,](#page-7-1) [2.6](#page-7-2) prikazuju prvi *printed circuit board* (PCB) s gornje i donje strane. Informacije za vecinu komponenti na PCB-u se mogu dobiti internetskim pretraživa- ´ njem broja na čipu. Jedina komponenta koja se ne može naći je *application-specific integrated circuit* (ASIC), pošto je napravljen isključivo za Siemens te ne postoji javno dostupna dokumentacija. Za nalaženje procesora koji se nalazi u ASIC-u, potrebno je naći *joint test action group* (JTAG) sučelje za testiranje te se preko njega spojiti na CoreSight sučelje za nalaženje grešaka koje ARM procesori nude. Tada se može poslati naredba za identifikaciju procesora i pronaći model koji se koristi. U slučaju S7-1200 v4 PLC-a, procesor je Cortex-R4 r1p3 [\[2\]](#page-41-2) koji koristi ARMv7-R arhitekturu. Nalaženje JTAG sučelja nije lagano zato što je potrebna vrlo detaljna analiza izvoda na pločici da bi se mogli naći mogući kandidati. Za pločicu sa stotinama izvoda kao što je PCB na S7-1200 PLC-u, bez naprednih alata to je izrazito teško.

Od ostalih važnijih komponenti može se vidjeti radna memorija od 1 Gb [\[3\]](#page-41-3). Jedan od načina kako se može zaključiti da se radi o radnoj memoriji je taj da je povezana s ASIC-om putem krivuljastih linija, tzv. *serpentine routing* [\[4\]](#page-41-4). To je zato što je poželjno da sve linije budu jednake duljine tako da podatci dolaze istovremeno. Drugi razlog je taj što se time smanjuje interferencija između signala. Sljedeći je NAND čip MT29F2G16ABBEAHC-AIT:E na kojem se nalazi *firmware* koji sadrži 256 Mb memorije [\[5\]](#page-41-5) te podržava *Open NAND Flash Interface* standard 1.0 za komunikaciju. S druge strane pločice se može vidjeti NOR čip IS25LQ040B s 4 Mb memorije [\[6\]](#page-41-6) koji podržava *Serial Peripheral Interface* (SPI) standard za komunikaciju.

<span id="page-7-1"></span>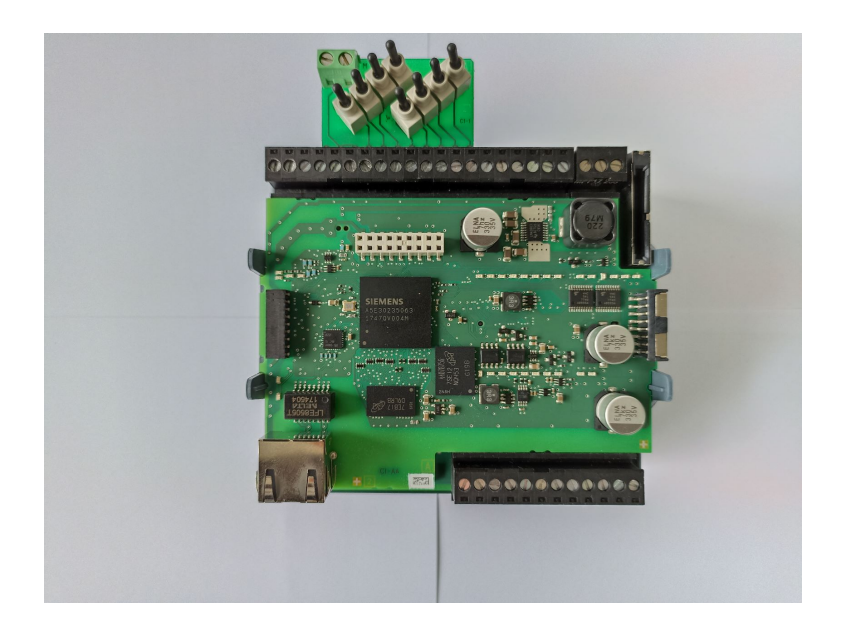

Slika 2.5: Upravljački PCB - gornja strana

<span id="page-7-2"></span>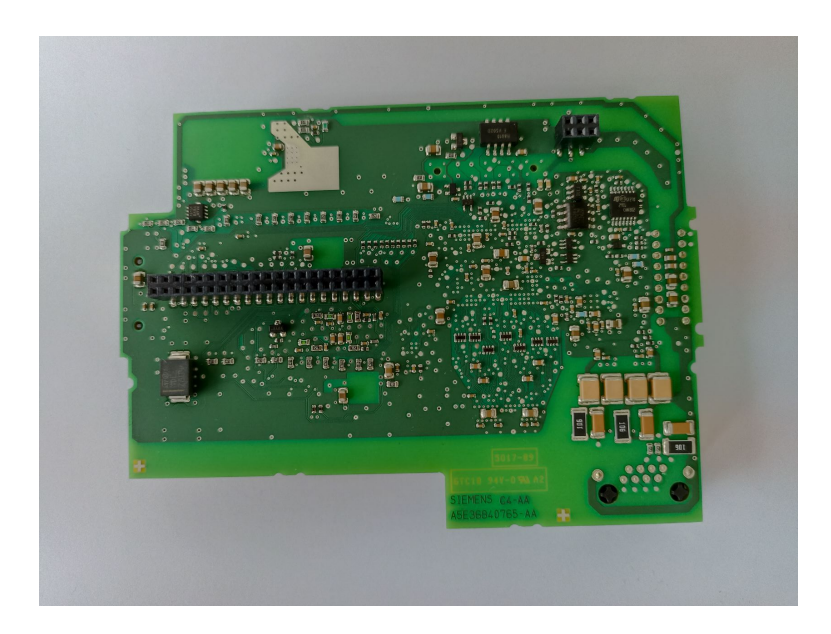

Slika 2.6: Upravljački PCB - donja strana

### <span id="page-7-0"></span>2.2. Nabava *firmwarea*

Postoji više načina kako se može nabaviti *firmware* za neki PLC. Najjednostavniji način je, ako je to omogućeno, s proizvođačeve stranice [\[7\]](#page-41-7) preuzeti datoteku za nadogradnju *firmwarea*. To je datoteka koja, između ostalog, sadrži izvršni kôd *firmwarea*. Ovaj pristup je jednostavan zato što nije potrebno imati primjerak PLC-a te zato što je datoteka najčešće besplatno dostupna. Postoje poteškoće koje dolaze s ovim pristupom. Proizvođači programske potpore za PLC žele zaštititi razvijenu programsku potporu od analize - komprimiranjem ili kriptiranjem datoteka za nadogradnju ili obfuskacijom izvršnih datoteka koje se nalaze u njima. Obfuskacija je postupak kojim se otežava razumijevanje kôda tako da se kôd umjetno učini kompliciranijim. U slučaju Siemensovih datoteka za nadogradnju *firmwarea* verzije 4, algoritam koji se koristi za kompresiju je LZP3. To je relativno nepoznat algoritam. U vrijeme pisanja ovog rada pretraživanjem interneta se može naci tek nekoliko implementacija koje su isprobane ´ i koje neuspješno dekomprimiraju Siemensovu datoteku za nadogradnju *firmwarea*. U [\[8\]](#page-41-8) je uspješno dekomprimirana *firmware* datoteka te je objavljen i izvorni kôd [\[9\]](#page-42-0). U sklopu ovog istraživanja je isto tako napravljena implementacija LZP3 algoritma [\[10\]](#page-42-1).

Drugi način je da se nabavi PLC te se identificira čip na PCB-u koji sadrži *firmware*. Potom se na čip spaja pomoću programatora, uređaja za čitanje i pisanje na razne programabilne integrirane sklopove. Sadržaj memorije nekog čipa se može preuzeti koristeći dostupnu programsku podršku za programator, primjerice *flashrom* [\[11\]](#page-42-2). Problemi kod ovog pristupa su brojni. Moguće je da je čip sklopovski zaštićen od čitanja te da je, pošto se radi o vrlo malim čipovima, teško spojiti se na čip bez da se ošteti PLC. Isto tako, zato što dokumentacija za sklopove na PLC-ovima često nije javno dostupna, potrebno je naći *datasheet* tog čipa tako da se čip točno spoji s programatorom. Programska podrška programatora mora podržavati programiranje čipa. Alternativno se može napraviti vlastita programska podrška za programiranje čipa koristeći *datasheet* za taj sklop. Konačno, ponekad je nemoguće spojiti se na čip bez oštećenja PLC-a. Tako se čip s *firmwareom* na Siemensovim S7-1200 v4 PLC-ovima ne može čitati bez da se odvoji od PCB-a te se posljedično PLC više ne može koristiti.

U [\[12\]](#page-42-3) se ovaj problem riješio tako da se nije spajalo na čip s *firmwareom*, već na čip s *bootloaderom*. Njega nije potrebno odvojiti od PCB-a da bi se spojilo s programatorom te se može i mijenjati sadržaj samog čipa. Potom je u *bootloader* stavljen *gdb stub* koji je omogućio da se ispiše sadržaj radne memorije nakon prebacivanja *firmwarea* s čipa u radnu memoriju. U ovom radu se predlaže sličan postupak, ali u kojem se koristi *universal asynchronous receiver/transmitter* (UART) komunikacijski protokol i čitanje memorije s čipa umjesto iz radne memorije. Razlika između ova dva postupka je da se tijekom premještanja *firmwarea* u radnu memoriju mijenjaju dijelovi memorije te se čitanjem iz radne memorije ne dobiva isti sadržaj kao što je u čipu.

### <span id="page-9-0"></span>2.3. Nabava *firmwarea* preko UART-a

U ovom potpoglavlju se opisuje cjelokupni postupak nabave *firmwarea* s NAND čipa Siemensovog S7-1200 PLC-a. Na PLC je stavljena najnovija verzija *firmwarea* u vrijeme pisanja rada, verzija 4.5.2.

Cip u kojem se nalazi ˇ *firmware* ima 256 Mb NAND memorije, a *bootloader* se nalazi na čipu s 4 Mb NOR memorije. Zbog ograničenja s resursima, odvajanje čipa od PCB-a nije bila opcija. Zato je odlučeno da se *firmware* memorija dobavi pomoću *bootloadera*. Za to je potrebno dobaviti *bootloader* s NOR čipa, izmijeniti njegov kôd tako da u njega stavimo funkciju u kojoj će se preko UART-a slati sadržaj *firmwarea*, zaobići mehanizme koji osiguravaju integritet izvršnog kôda te konačno staviti izmijenjeni kôd natrag na čip *bootloadera*.

Sučelje za komunikaciju koje NOR čip koristi je SPI. U njemu su definirana 4 logička signala:

- 1. *Serial Clock* (SCLK),
- 2. *Master Out Slave In* (MOSI),
- 3. *Master In Slave Out* (MISO),
- 4. *Chip Select* (CS).

SCLK je signal takta, MOSI se koristi za slanje podataka prema čipu, MISO za dobivanje podataka od čipa te CS za odabir čipa. NOR čip na S7-1200 PLC-u ima sve ove signale te neke dodatne - signal Vcc za napajanje, GND za uzemljenje, HOLD za pauziranje komunikacije te konačno WP za zaštitu od pisanja. Na slici [2.7](#page-10-0) je prikazan razmještaj ovih signala na čipu. Crna točka je prisutna na NOR čipu i služi identificiranju prvog signala CE#. Signali koji imaju ljestvice pored sebe su negirani signali, tj. signali koji su aktivni na logičkoj nuli.

<span id="page-10-0"></span>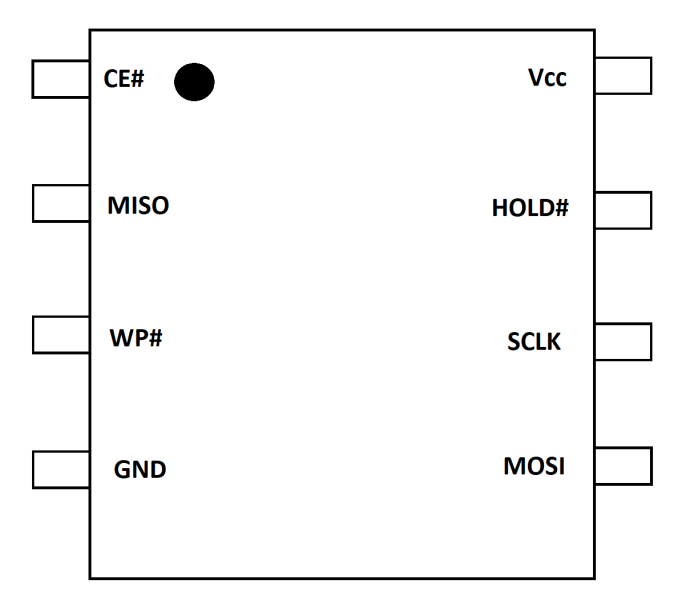

Slika 2.7: Razmještaj signala na čipu IS25LQ040B

Kada znamo položaj signala na čipu, može ga se spojiti na programator. U sklopu ovog rada je korišten *bus pirate* v3.6 [\[13\]](#page-42-4), koji podržava SPI komunikacijsko sučelje. NOR čip ima Small Outline Integrated Circuit (SOIC) paket, specifično SOIC-8. Broj 8 označava da čip ima 8 nožica. Za spajanje na takav čip nije preporučljivo koristiti žice zato što je razmak između kontakata na čipu iznimno malen te je jako velika mogućnost kratkog spoja. Bolja mogućnost je koristiti SOIC-8 hvataljke ili kukice za hvatanje na nožice. Potrebno je biti pažljiv kod odabira SOIC-8 hvataljki pošto se hvataljke lošije kvalitete neće dobro uhvatiti za čip te mogu i izgrebati čip do te mjere da se više ne hvataju ili čak da oštete sklop. Hvataljke koje su korištene u sklopu ovog rada i koje se preporučuju su Pomona 5250 hvataljke [\[14\]](#page-42-5). U slučaju korištenja kukica za hvatanje na nožice, potrebno je paziti da su kukice dovoljno malih dimenzija. Za razliku od SOIC-8 hvataljki, kukice neće lagano otpasti s čipa te neće oštetiti sklop. Na slici [2.8](#page-11-1) su prikazane kukice koje su spojene na čip.

<span id="page-11-1"></span>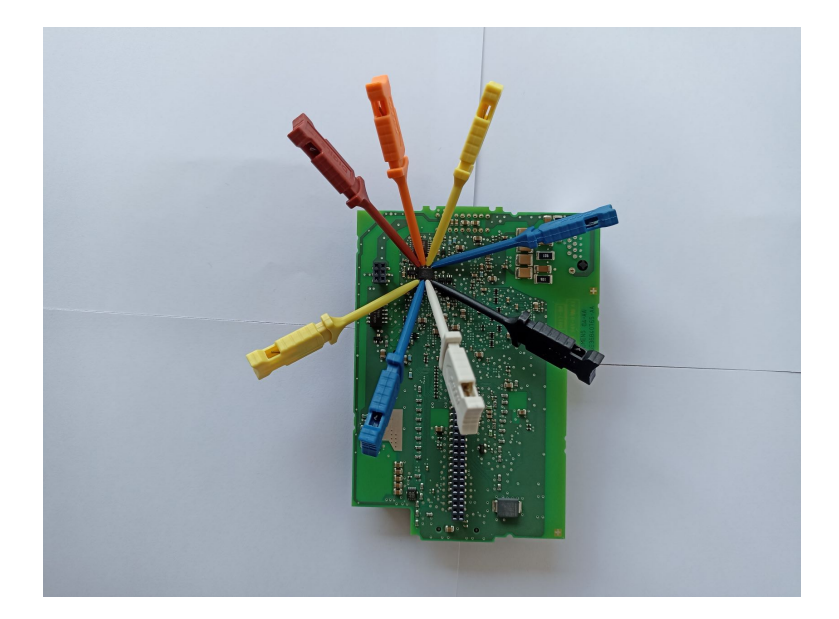

Slika 2.8: Spajanje na NOR čip s kukicama

Nakon spajanja na čip s programatorom, potrebno je pomoću programske potpore na programatoru preuzeti sadržaj memorije čipa. U slučaju programatora bus pirate je najpopularnija programska potpora alat *flashrom* koji podržava komunikaciju s velikim brojem čipova, ali ne i s čipom IS25LQ040B, tj. s NOR čipom. Pošto je *flashrom* alat otvorenog kôda, moguće je napisati novi modul i implementirati funkcionalnost za upravljanje čipom. Ako se nađe dovoljno sličan čip, moguće je i kopirati njegovu konfiguraciju u izvornom kodu alata *flashrom* te samo dodati identifikacijski broj čipa IS25LQ040B. Nakon tog koraka je moguće dobaviti memoriju na čipu. Jedina programska zaštita *bootloadera* je ciklicki zaštitni kod (engl. ˇ *cyclic redundancy check*, CRC). To znači da je moguće izmijeniti kôd tako da sadrži funkciju koja sadržaj *firmwarea* šalje preko UART sučelja. Jednom kada je kôd izmijenjen, potrebno je izračunati novi CRC te se program konačno pomoću programatora može ponovo staviti na NOR čip. UART sučelje na S7-1200 PLC-u je dokumentirano [\[15\]](#page-42-6) te se spajanjem na sučelje sada može pristupiti cijelom sadržaju NAND čipa bez da ga se ošteti. Zbog nedostatka vremena, ovaj postupak nije napravljen. Bez obzira na to, ovaj rad se može koristiti kao temelj za budući rad na ovom postupku.

#### <span id="page-11-0"></span>2.4. Struktura *firmware* datoteke

*Firmware* datoteka se u obliku kakvom je spremljena na NAND čipu sastoji od dva glavna dijela, zaglavlja i izvršnog kôda. Izvršni kôd je dalje dodatno podijeljen na

segmente koje *bootloader* tijekom inicijalizacije sustava kopira u radnu memoriju. Da bi *firmware* bio funkcionalan, on se ne može jednostavno kopirati u radnu memoriju. Razmještaj *firmwarea* na NAND čipu i u radnoj memoriji nije isti i svaki segment ima svoju očekivanu početnu adresu. Osim toga, prvih 64 okteta, tj. zaglavlje *firmwarea* se ne kopira u radnu memoriju. Tablica [2.1](#page-12-0) prikazuje ime svakog od njegovih polja.

<span id="page-12-0"></span>

| Adresa | Ime polja                       | Kratak opis                                     |  |  |  |  |  |
|--------|---------------------------------|-------------------------------------------------|--|--|--|--|--|
| 0x00   | Magični broj                    | 0x5D1B4153, Označava da je ova datoteka         |  |  |  |  |  |
|        |                                 | firmware za S7-1200 PLC v4.                     |  |  |  |  |  |
| 0x04   | Ulazna točka                    | Adresa od koje će se firmware početi izvršavati |  |  |  |  |  |
|        |                                 | nakon što mu bootloader preda kontrolu.         |  |  |  |  |  |
| 0x08   | Početak firmware sadržaja       | Početna adresa u NAND čipu od koje počinje      |  |  |  |  |  |
|        |                                 | dio firmwarea koji će biti u radnoj memoriji.   |  |  |  |  |  |
| 0x0C   | Nepoznato                       | Nepoznato.                                      |  |  |  |  |  |
| 0x10   | Virtualna<br>adresa<br>firmware | Početna adresa u radnoj memoriji na koju će se  |  |  |  |  |  |
|        | sadržaja                        | firmware kopirati.                              |  |  |  |  |  |
| 0x14   | Veličina zaglavlja              | Veličina ovog zaglavlja, uvijek je 64 okteta.   |  |  |  |  |  |
| 0x18   | Kraj ITCM sadržaja              | Krajnja adresa dijela firmwarea u NAND čipu     |  |  |  |  |  |
|        |                                 | koji ide u ITCM.                                |  |  |  |  |  |
| 0x1C   | IRAM početna adresa             | Adresa na koju se mapira unutarnja radna        |  |  |  |  |  |
|        |                                 | memorija procesora.                             |  |  |  |  |  |
| 0x20   | Verzija firmwarea               | Verzija firmwarea.                              |  |  |  |  |  |
| 0x24   | Nepoznato                       | Nepoznato, postavljeno na 0.                    |  |  |  |  |  |
| 0x28   | Nepoznato                       | Nepoznato, postavljeno na 0.                    |  |  |  |  |  |
| 0x2C   | Početak .bss odjeljka           | Početna adresa neinicijalizirane memorije.      |  |  |  |  |  |
| 0x30   | Adresa funkcije prve dretve     | Adresa funkcije koju izvršava prva dretva nakon |  |  |  |  |  |
|        |                                 | inicijalizacije operacijskog sustava.           |  |  |  |  |  |
| 0x34   | Kraj firmware sadržaja          | Konačna adresa memorije u NAND čipu koja se     |  |  |  |  |  |
|        |                                 | kopira u radnu memoriju.                        |  |  |  |  |  |
| 0x38   | Nepoznato                       | Nepoznato, postavljeno na 0.                    |  |  |  |  |  |
| 0x3C   | CRC zaglavlja                   | CRC koji se računa i provjerava za zaglavlje.   |  |  |  |  |  |

Tablica 2.1: Zaglavlje izvršne datoteke *firmwarea*

Neka od ovih polja je potrebno detaljnije objasniti. *Poˇcetak firmware sadržaja* i *virtualna adresa firmware sadržaja* su povezani na način da kada se *firmware* kopira s čipa u radnu memoriju, prvi oktet *firmwarea* od početka sadržaja će biti zapisan na prvi oktet virtualne adrese, drugi na drugi te tako slijedno dok se ne dode do adrese ¯ zapisane u polju *kraj firmware sadržaja* na čipu. Sadržaj *firmwarea* koji se stavlja u *instruction tightly coupled memory* (ITCM) je cijeli blok izvršnog kôda od kraja zaglavlja do adrese zapisane u polju *kraj ITCM sadržaja*.

Dio *firmwarea* koji sadrži izvršni kôd je na NAND čipu zapisan slijedno nakon zaglavlja. Izvršni kôd je podijeljen na memorijske segmente te je za svaki segment zapisana informacija o početnoj virtualnoj adresi, veličini segmenta u oktetima, ime segmenta i zastavica koja može označavati ako je segment inicijaliziran na početku rada PLC-a te je li dozvoljeno čitanje, pisanje i izvršavanje. Zastavica može označavati još jednu dodatnu dozvolu, ali njezino je značenje trenutno nepoznato. Na tablici [2.2](#page-14-0) su prikazani svi segmenti s ovim informacijama. Oznakom / su označeni memorijski segmenti koji ne postoje na samom čipu, već se inicijaliziraju tijekom rada *firmwa*rea. Slovima R, W i X su označene dozvole za čitanje, pisanje i izvršavanje, slovom U zastavica za neinicijaliziranost segmenta te konačno slovom? nepoznata zastavica.

<span id="page-14-0"></span>

| Ime segmenta         | Adresa na čipu | Virtualna adresa         | Veličina   | Zastavice                                                                                                    |
|----------------------|----------------|--------------------------|------------|----------------------------------------------------------------------------------------------------|
| .exec_in_lomem       | 0x00000040     | 0x00000000               | 0x00007624 | $- - - - X$                                                                                                    |
| .bitable             | 0x00008000     | 0x00040000               | 0x00000040 | $- - - - X$                                                                                                    |
| .sdramexec           | 0x00008040     | 0x00040040               | 0x000004F4 | $- - - - X$                                                                                                    |
| .syscall             | 0x00008540     | 0x00040540               | 0x00000008 | $- - - - x$                                                                                                    |
| .th_initial          | 0x00009040     | 0x00041040               | 0x00002310 | $? - - - X$                                                                                                    |
| .secinfo             | 0x0000B380     | 0x00043380               | 0x000003B8 | $? - R - -$                                                                                                    |
| .fixaddr             | 0x0000B740     | 0x00043740               | 0x00000000 | $- U - - -$                                                                                                    |
| .fixtype             | 0x0000B740     | 0x00043740               | 0x00000000 | $- U - - -$                                                                                                    |
| .text                | 0x0000B740     | 0x00043740               | 0x00F6C5C8 | $? - - - X$                                                                                                    |
| .rodata              | 0x00F77D40     | 0x00FAFD40               | 0x0042E40C | $? - R - -$                                                                                                    |
| .data                | 0x013A6180     | 0x013DE180               | 0x00073FE4 | $? - R W -$                                                                                                    |
| .tls.cond.data       | $\prime$       | 0x01452164               | 0x00000000 | $\frac{1}{2} \left( \frac{1}{2} \right) \frac{1}{2} \left( \frac{1}{2} \right) \frac{1}{2} \left( \frac{1}{2} \right) \frac{1}{2} \left( \frac{1}{2} \right)$ |
| .bss                 | $\prime$       | 0x01E01040               | 0x00B3058C | $- U - W -$                                                                                                    |
| .tls.cond.bss        | $\prime$       | 0x029315CC               | 0x00000000 | $- U - - -$                                                                                                    |
| .uninitialized       | $\prime$       | 0x03641040               | 0x03F8B904 | $- U - W -$                                                                                                    |
| CLSI_CACHED_MEM_POOL | $\prime$       | 0x075CC960               | 0x00000000 | $- U - - -$                                                                                                    |
| .cc_memory           | $\prime$       | 0x075F0000               | 0x00600000 | $- U - W -$                                                                                                    |
| OPEN_BSD_MEM_POOL    | $\prime$       | 0x07BF0000               | 0x00400000 | $-$ U $-$ W X                                                                                                    |
| .dram_uncache        | $\overline{1}$ | 0x07FF0000               | 0x00000000 | $- U - - -$                                                                                                    |
| MAP_MAC_MEM          | $\overline{I}$ | 0x07FF0000               | 0x00000494 | $- U - W -$                                                                                                    |
| .iram0               | $\overline{1}$ | 0x10030000               | 0x00007AA0 | $- U - W -$                                                                                                    |
| .iram1               | $\overline{1}$ | 0x10040000               | 0x0000C6A4 | $- U - W -$                                                                                                    |
| .crctable            | $\prime$       | 0x1004F400               | 0x00000400 | $- U - W -$                                                                                                    |
| .softboot            | $\overline{1}$ | 0x1004F800<br>0x00000700 |            | $- U - W -$                                                                                                    |
| .bootinfo            | $\overline{1}$ | 0x1004FF00               | 0x0000001C | $- U - W -$                                                                                                    |
| .dtcm                | $\overline{1}$ | 0x10010000               | 0x00002E00 | $- U - W -$                                                                                                    |

Tablica 2.2: Memorijski segmenti S7-1200 *firmwarea* verzije 4.5.2

U tablici se mogu prepoznati uobičajeni memorijski segmenti kao .text za kôd, .data za inicijalizirane varijable, .rodata za konstante te .bss za neinicijalizirane varijable. Od drugih zanimljivijih memorijskih segmenata se mogu izdvojiti .sdramexec, u kojem se događa inicijalizacija operacijskog sustava, .th\_initial u kojem je izvršni kôd kojeg izvršava prva dretva i .uninitialized u kojem se alocira dinamički alocirana memorija. Svaki od memorijskih segmenata se nalazi u radnoj memoriji,

osim .exec\_in\_lomem segmenta koji se nalazi u ITCM-u te .dtcm segmenta koji se nalazi u *data tightly coupled memoryju* (DTCM). ITCM i DTCM su memorije od nekoliko kB implementirane na Cortex-R4 r1p3 procesoru koje rade približno blizu brzini priručnog spremnika. Radi ovoga se uglavnom koriste kada je potrebna brza reakcija na dogadaje kao što su primjerice prekidi. Sa svim ovim informacijama bi se moglo ¯ pokušati izgraditi izvršnu ELF datoteku, ali zbog razloga koji ce se kasnije spomenuti, ´ to nije dovoljno za emulaciju.

Konačno, u *firmwareu* je definirano i memorijsko mapiranje svih perifernih ure-đaja koje je prikazano na tablici [2.3.](#page-16-0) S tim mapiranjem je moguće u svakom dijelu *firmwarea* odrediti s kojim uređajem se komunicira. Bez ove tablice bi bilo značajno teže zaključiti što se događa u *firmwareu* zato što bez nje ne bi postojao kontekst iz kojeg bi se moglo zaključiti što se događa u kôdu. Tako se primjerice u nedostatku tablice ne može bez dugotrajne analize znati što se događa kada se u *firmwareu* pristupa nekoj lokaciji, dok bi se s tablicom moglo zaključiti da se postavlja sat za nekakav prekid. U tablici su memorijska područja kojoj pripadaju istoj skupini uređaja pobojani drukčijom bojom od ostatka.

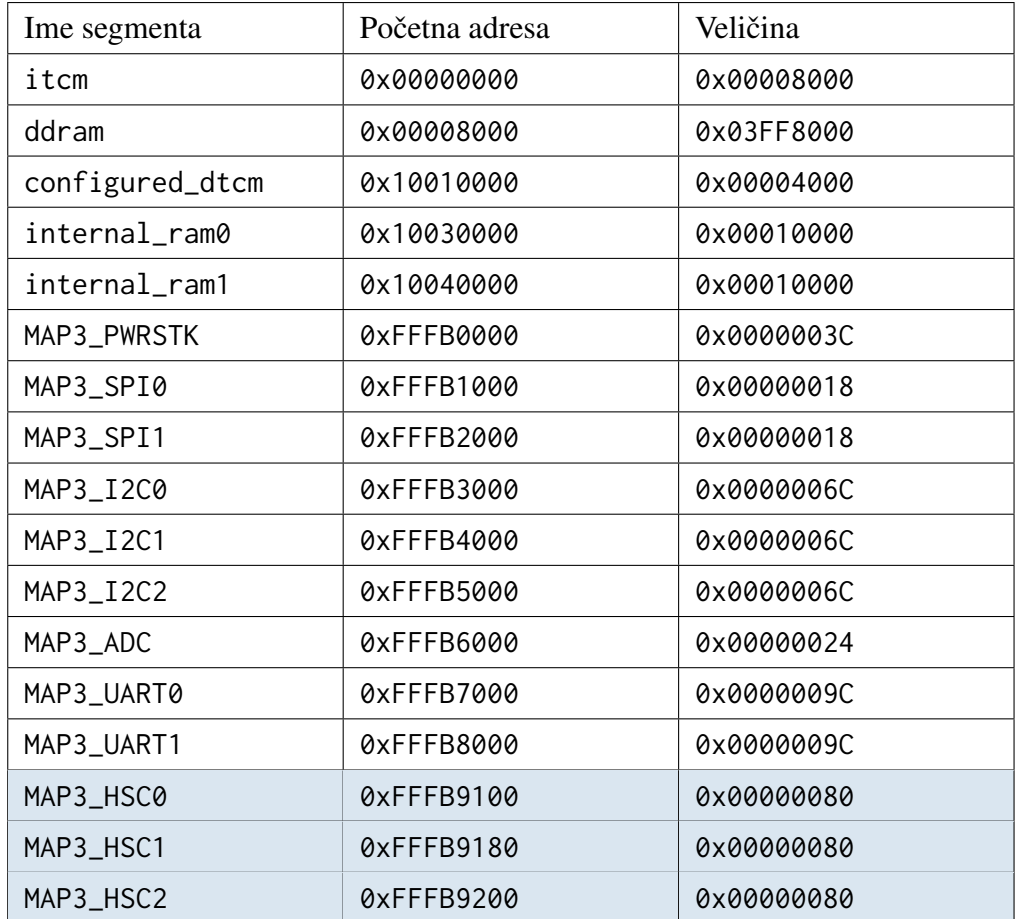

<span id="page-16-0"></span>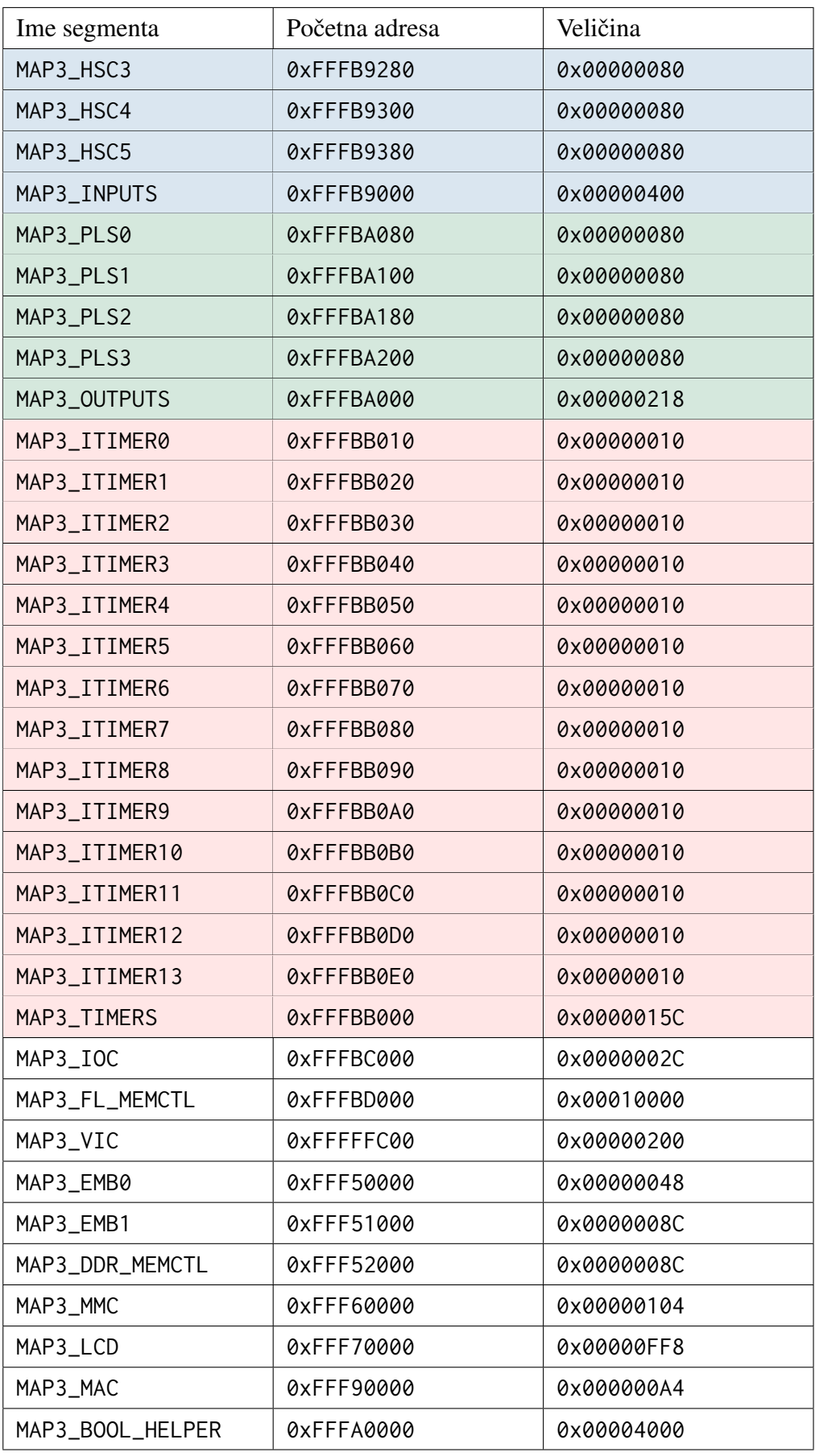

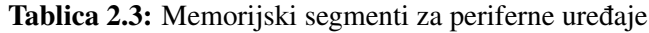

## <span id="page-17-0"></span>3. Emulacija

### <span id="page-17-1"></span>3.1. QEMU načini rada

Alat OEMU [\[16\]](#page-42-7) nudi dva načina rada - *user mode* i *system* emulaciju. *User mode* emulacija omogućava emulaciju rada nekog procesora na računalu koje nema taj procesor. Ako je neki program preveden za jednu arhitekturu, pomocu´ *user mode* emulacije se taj program može pokrenuti na računalu koje ne mora imati istu arhitekturu. Alat QEMU prevodi naredbe programa u međukôd koji se zove *tiny code*. Potom se *tiny code* prevodi u instrukcije za računalo na kojem se program izvodi. QEMU podržava mnogo arhitektura: ARM, x86, SPARC, MIPS, MicroBlaze, PowerPC itd. Zbog ovoga se *user mode* emulacija u većini slučajeva može koristiti za emulaciju izvođenja programa. Jedini preduvjet je taj da program mora biti preveden u nekom od poznatih izvršnih formata kao što su *executable linkable format* (ELF) ili *portable executable* (PE). Zbog ovoga se *user mode* emulacija uglavnom ne može koristiti za emulaciju izvođenja *firmwarea* PLC-a.

*Firmware* PLC-a često nije preveden u neki od poznatih izvršnih formata, već je spremljen kao binarna datoteka koju procesor PLC-a može izvršavati u trenutku kada se upali, tj. dovoljna je inicijalizacija koja se dogada na sklopovskoj razini pri paljenju ¯ PLC-a da se postigne stabilno stanje. Alternativno, *firmware* PLC-a može biti spremljen u izvršnom formatu kojeg je napravio proizvođač PLC-a, ali nije javno dostupan. Ovo je još jedan od načina na koji proizvođači PLC-a štite svoj kôd. Za takve izvršne programe je prigodna *system* emulacija koja ne zahtijeva da izvršna datoteka ima neki poznati format. Putem *system* emulacije se emulira ne samo izvodenje programa na ¯ nekom drugom procesoru, već cijeli sustav na kojem se program izvodi. Ovo znači da ako već u QEMU-u ne postoji implementacija pločice koju je potrebno emulirati, potrebno ju je samostalno implementirati što zahtijeva jako veliku količinu truda. Čak i da postoji implementacija neke pločice koja ima prikladan procesor, vjerojatnost da će ostatak sustava biti dovoljno sličan da omogući točno izvršavanje ciljnog programa je vrlo malena.

Sljedeći razlog zašto je potrebna *system* emulacija je taj što *firmware* memorijski mapira periferne uređaje. To znači da za svaki periferni uređaj postoji memorijska regija te se komunikacija s tim uređajem svodi na pisanje i čitanje memorijskih lokacija koje su u memorijskoj regiji tog uređaja. Tako se za neki uređaj može provjeriti ako je spreman za pisanje podataka čitanjem prikladne memorijske lokacije u njegovoj memorijskoj regiji te se nakon toga pisanjem na drugu memorijsku lokaciju mogu i poslati podatci. Kada bi *firmware* nekako i bio uspješno pokrenut putem *user mode* emulacije, to ne bi bilo dovoljno da se emulira ponašanje PLC-a zato što *user mode* emulacija ne dozvoljava emulaciju perifernih uređaja. Pomoću system emulacije može se odrediti što se točno treba dogoditi kada se pristupa određenoj memorijskoj lokaciji.

Cilj emulacije je da se ostvari ponašanje istovjetno ponašanju kada bi se program izvršavao na samom PLC-u. Prvo je potrebno implementirati ponašanje procesora u QEMU-ovom kôdu. Moguće je da je takav ili sličan procesor već implementiran pa nije potrebno to napraviti. Ako se radi o *system* emulaciji, procesor ce biti imple- ´ mentiran u sklopu neke pločice koja ima svoje periferne uređaje. Tada je potrebno prilagoditi kôd te pločice za potrebe emulacije PLC-a. U sklopu ovog rada je korištena Xilinx pločica [\[17\]](#page-42-8) koja koristi ARM Cortex-R5 procesor koji ima istu arhitekturu kao Cortex-R4 procesor te se mogao koristiti za emulaciju Siemensove pločice. Najveće razlike između ta dva procesora su da Cortex-R5 ima dvije jezgre i neke dodatne funkcionalnosti koje se mogu isključiti dok Cortex-R4 ima samo jednu jezgru i manji skup funkcionalnosti.

Dalje, pošto PLC ima mnogo perifernih uređaja, uspješna emulacija mora simulirati i ponašanje tih perifernih uređaja. To je moguće napraviti putem potpune implementacije funkcionalnosti ili putem *mockova*. QEMU nam omogućava implementiranje ponašanja perifernih uređaja u *system* emulaciji. Može se za svaku memorijsku lokaciju odrediti koja se funkcija poziva kada se na tu lokaciju čita ili piše. U trenutku pisanja ili čitanja na tu memorijsku lokaciju, QEMU predaje kontrolu implementiranoj funkciji koja ce u ovisnosti o stanju sustava napraviti neku aktivnost ili vratiti neku ´ vrijednost. Da bi bilo moguće implementirati ove funkcije, potrebno je što detaljnije poznavati kako periferni uredaj radi. Bez specifikacije samog sustava koja nije javno ¯ dostupna, perifernim uredajima se može jedino pristupati kao prema crnim kutijama. ¯ Moguće je jedino analizirati kako kôd PLC-a interagira s perifernim uređajima.

Za analiziranje ponašanja ovih perifernih uređaja nam mogu pomoći alati za statičku analizu kôda. Bilo bi poželjno koristiti i alate za dinamičku analizu, kada bi bilo moguće pokrenuti sam *firmware* na računalu, ali pošto je cilj rada upravo pokretanje *firmwarea* na računalu, to je ipak nemoguće. Popularni alati koji se koriste za statičku

analizu kôda su Ghidra [\[18\]](#page-42-9) i IDA Pro [\[19\]](#page-42-10). Oba alata olakšavaju analiziranje izvršnih datoteka, ali je u sklopu ovog rada bio korišten alat Ghidra zato što je besplatan, iako ima sličan skup funkcionalnosti kao IDA Pro.

### <span id="page-19-0"></span>3.2. Alat Ghidra

Ghidra je alat otvorenog kôda za statičku analizu izvršnog kôda. Podržava mnogo arhitektura uključujući ARMv7-R arhitekturu. Sposoban je prepoznati naredbe i funkcije te korisniku pruža niz funkcionalnosti koje olakšavaju analizu. Od najkorisnijih su komentari, pretraživanje nizova znakova, prikaz povratnih referenci, stablo pozivanja funkcija, izrada memorijske mape, dodavanje oznaka i dodavanje korisnički definiranih struktura podataka. Na slici [3.1](#page-19-1) je prikazan izgled glavnog ekrana za analizu izvršnog kôda u alatu Ghidra.

<span id="page-19-1"></span>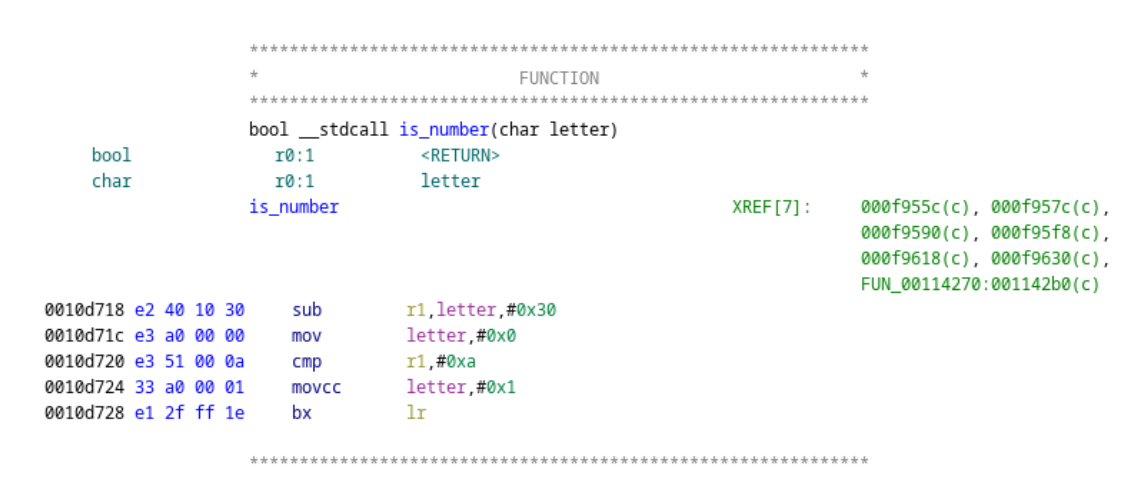

Slika 3.1: Izgled glavnog ekrana u alatu Ghidra

Na vrhu prikazane slike je komentar koji označava da se na ovom mjestu nalazi početak funkcije. Definicija funkcije zajedno s povratnim argumentom, načinom pozivanja, imenom i argumentima su ispod komentara. Potom su u zelenoj boji zapisani povratna vrijednost funkcije i argumenti funkcije. Informacije koje su dane uz povratne vrijednosti i argumente su tip podataka, registar u kojem su spremljeni, širina u oktetima te ime argumenta. Tako se za povratnu vrijednost može iščitati da se radi o tipu podatka bool koji je velik 1 oktet te da će povratna vrijednost biti spremljena u registru R0. Potom su u 4 stupca dani podatci o pronađenim naredbama. U prvom stupcu u crnoj boji je ispisana trenutna adresa u izvršnoj datoteci, u drugom stupcu vrijednost memorije na toj lokaciji, u trećem prepoznata naredba te u četvrtom argumenti te naredbe. Na desnoj strani u zelenoj boji se nalazi popis povratnih referenci. One pokazuju koja mjesta u izvršnoj datoteci na neki način referenciraju lokaciju 0x0010d718, tj. početnu adresu funkcije. U ovom slučaju povratne reference daju informaciju koje funkcije pozivaju funkciju is\_number.

Funkcionalnost koja Ghidru ističe od drugih alata je integrirani dekompajler koji izvršni kôd pretvara u kôd jezika C. Ghidra izvršni kôd prevodi u svoj medukôd zvan ¯ *P-code*. Potom se *P-code* koristi za izgradnju apstraktnog sintaksnog stabla koje se koristi za određivanje pripadnog C kôda. Sposoban je prepoznati koje se lokacije ili registri koriste kao varijable te odrediti kontrolu toka programa. Sve to omogucuje puno ´ lakše prepoznavanje funkcionalnosti neke funkcije. Na slici [3.2](#page-20-0) je prikazana jedna funkcija i njezin pripadni dekompajlirani kôd. Važno je spomenuti da Ghidra sama ne generira vrlo smislena imena varijabli vec korisnik sam mora promijeniti imena ´ varijabli, a nekada stvoriti i nove varijable ili promijeniti tipove podataka. Alat će napravljene promjene propagirati na ostatak izvršne datoteke. Tako će primjerice varijable koje su u nekoj funkciji dane kao argument funkcije strcmp isto imati tip podatka byte \*.

<span id="page-20-0"></span>

|                                                                                                    | ÷                                                                                                    | FUNCTION                                                                                                    |             |                                                    |                                                                                                    |          |                                                                                            |                                                                                                    |
|----------------------------------------------------------------------------------------------------|----------------------------------------------------------------------------------------------------|----------------------------------------------------------------------------------------------------|-------------|----------------------------------------------------|----------------------------------------------------------------------------------------------------|----------|--------------------------------------------------------------------------------------------|----------------------------------------------------------------------------------------------------|
| int<br>byte *<br>byte *<br>undefined4<br>undefined1                                                                                                    | ***************************<br>10:4<br>10:4<br>T1:4<br>r0:4<br>HASH:5f9d54b first_char<br>strcmp                    | *************************<br>int _stdcall strcmp(byte * str1, byte * str2)<br><return><br/>str1<br/>str2<br/>result</return>                                           | XREF [42]:  | XREF[1]:<br>$XREF11$ :<br>XREF[1]:<br>000f8bdc(c), | 0010d7f0(W)<br>0010d7f0(W)<br>0010d7f0(W)<br>FUN_000f8dc4:000f8e5c(c),<br>000f9494(c). 000f9828(c).<br>FUN_000f9fe8:000fa06c(c),                                                                                                    | ▤        | 3<br>4<br>5<br>6<br>$\overline{7}$<br>8<br>$Q$<br>10<br>11<br>12                           | 2 int strcmp(byte "str1, byte "str2)<br>uint result:<br>byte first_char;<br>while(ftrue)<br>first_char = "str1;<br>$result = (uint)*str2;$<br>if (first char < result) {<br>$return -1$ : |
| 2010d7e8 e1 a0 20 00                                                                                                    | cpy                                                                                                    | r2.str1                                                                                                    |             |                                                    | create_first_user_thread:000fa15<br>create_first_user_thread:000fa1c<br>FUN_000fa2a8:000fa360(c),<br>000fa48c(c). 000fa684(c).<br>000fcd24(c), 000fcd38(c),<br>000fd420(c), 000fe5b4(c),<br>000fe5d0(c), 000ff028(c),<br>000ff1fc(c), 000ff34c(c),<br>FUN_001120ec:001120fc(c),<br>00112194(c), [more] |          | 13<br>14<br>15<br>16<br>17<br>18<br>19<br>20<br>$\vert$ 21<br>$\vert$ <sub>22</sub><br>l23 | if (result != first char) break;<br>if $((*str2   first char) == 0)$ {<br>return result;<br>$str1 = str1 + 1$ :<br>$str2 = str2 + 1$ ;<br>return 1;                                       |
| 0010d7ec e5 d2 30 00<br>0010d7f0 e5 d1 00 00<br>0010d7f4 e1 50 00 03<br>0010d7f8 83 e0 00 00<br>0010d7fc 81 2f ff 1e<br>0010d800 13 a0 00 01<br>0010d804 11 2f ff 1e<br>0010d808 e1 90 30 03<br>0010d80c 12 82 20 01<br>0010d810 12 81 10 01<br>0010d814 1a ff ff f4<br>0010d818 e1 2f ff 1e | LAB 0010d7ec<br><b>ldrb</b><br>ldrb<br>cmp<br>mvnhi<br>bxhi<br>movne<br>bxne<br>orrs<br>addne<br>addne<br>bne<br>bx | r3. [r2, #0x0]<br>result.[str2.#0x0]<br>result r3<br>result, #0x0<br>1r<br>result, #0x1<br>1r.<br>r3 result r3<br>$r2.r2.+8x1$<br>str2.str2.#0x1<br>LAB_0010d7ec<br>1r | $XREF[1]$ : | 0010d814(j)                                        |                                                                                                    | $\equiv$ | $\blacktriangleleft$                                                                       |                                                                                                    |

Slika 3.2: Ghidrin dekompajler

Konačno, Ghidra omogućuje vrlo laganu navigaciju po programu koristeći bilješke, imena funkcija ili memorijske lokacije. Čak i kada se radi s vrlo velikim datotekama, jednom zabilježenu lokaciju poslije nije teško naći.

### <span id="page-21-0"></span>3.3. ARM Cortex-R4 r1p3

Još jedna bitna stvar za emulaciju je poznavanje ponašanja i strukture procesora kojeg se koristi. Ovo može biti izrazito bitno kada koristimo pločicu koju nismo sami razvili. Ako nešto pođe po krivu tijekom emuliranja izvršavanja programa i neka naredba se ne uspije izvršiti, lakše je odrediti zašto se to dogodilo, ako je primjerice poznato da se pokušavalo pristupiti nekoj funkcionalnosti koja nije implementirana na emuliranom procesoru. Dodatna prednost je da ce se tako olakšati i analiza izvršnog kôda. ARM ´ nudi 3 profila procesora [\[20\]](#page-42-11):

- 1. Profil A, procesori namijenjeni za visoku učinkovitost, koriste se u računalima i mobitelima,
- 2. profil R, procesori namijenjeni za rad u stvarnom vremenu,
- 3. profil M, procesori namijenjeni za ugradbene sustave.

Arhitektura Cortex-R4 r1p3 procesora je ARMv7-R [\[21\]](#page-42-12). To je *reduced instruction set computer* (RISC) arhitektura u kojoj postoje dva načina rada za naredbe. ARM način rada gdje su dostupne sve naredbe te je svaka naredba široka 4 okteta i *thumb* način rada kod kojeg je dostupan ograničen skup naredbi te je svaka naredba široka 2 okteta. *Thumb* način rada se uglavnom koristi u slučaju da je bitno da naredbe ne zauzimaju puno memorije.

U ARMv7-R arhitekturi [\[22\]](#page-43-0) postoji 17 registara označenih s R0-R15 i APSR koji su dostupni u svim procesorskim načinima rada. Registri R0-R12 su registri za općenitu uporabu. Registar R13 se koristi kao pokazivač na stog. Registar R14 se koristi kao takozvani *link register* te se u njega stavlja adresa na koju se treba vratiti nakon kraja trenutne funkcije. Moguće ga je koristiti kao registar za općenitu uporabu, ako se u njega prije kraja funkcije vrati povratna adresa. Registar R15 je programsko brojilo. Konačno, registar APSR je statusni registar. Tijekom poziva funkcije, prva 4 argumenata se šalju putem registara R0-R3. Ako je potrebno poslati još argumenata, oni se šalju putem stoga.

Postoje dodatni registri koji su dostupni ovisno o procesorskom načinu rada. Na slici [3.3](#page-22-0) su prikazani svi procesorski načini rada te njihovi pripadni registri. Kada je neko od polja u tablici prazno, to označava da se koristi isti registar kao u *user* načinu rada. Ako polje nije prazno, registar koji se koristi se mijenja na pripadni registar u tom načinu rada. Neke arhitekture ne implementiraju sve procesorske načine rada.

<span id="page-22-0"></span>

| Application<br>level view |                     | <b>System level view</b> |                 |            |          |                  |                      |            |                     |  |  |  |
|---------------------------|---------------------|--------------------------|-----------------|------------|----------|------------------|----------------------|------------|---------------------|--|--|--|
|                           |                     |                          |                 |            |          |                  |                      |            |                     |  |  |  |
|                           | <b>User</b>         | <b>System</b>            | $Hyp^{\dagger}$ | Supervisor | Abort    | <b>Undefined</b> | Monitor <sup>#</sup> | <b>IRQ</b> | <b>FIQ</b>          |  |  |  |
| R <sub>0</sub>            | R <sub>0</sub> usr  |                          |                 |            |          |                  |                      |            |                     |  |  |  |
| R <sub>1</sub>            | $R1$ _usr           |                          |                 |            |          |                  |                      |            |                     |  |  |  |
| R <sub>2</sub>            | R <sub>2_usr</sub>  |                          |                 |            |          |                  |                      |            |                     |  |  |  |
| R <sub>3</sub>            | R <sub>3_usr</sub>  |                          |                 |            |          |                  |                      |            |                     |  |  |  |
| R <sub>4</sub>            | R4_usr              |                          |                 |            |          |                  |                      |            |                     |  |  |  |
| R <sub>5</sub>            | R <sub>5_usr</sub>  |                          |                 |            |          |                  |                      |            |                     |  |  |  |
| R <sub>6</sub>            | R6_usr              |                          |                 |            |          |                  |                      |            |                     |  |  |  |
| R7                        | R7_usr              |                          |                 |            |          |                  |                      |            |                     |  |  |  |
| R <sub>8</sub>            | R <sub>8_usr</sub>  |                          |                 |            |          |                  |                      |            | R <sub>8</sub> fig  |  |  |  |
| R <sub>9</sub>            | R9_usr              |                          |                 |            |          |                  |                      |            | R9_fiq              |  |  |  |
| R <sub>10</sub>           | R <sub>10_usr</sub> |                          |                 |            |          |                  |                      |            | R <sub>10</sub> fiq |  |  |  |
| <b>R11</b>                | R <sub>11_usr</sub> |                          |                 |            |          |                  |                      |            | $R11$ fig           |  |  |  |
| R <sub>12</sub>           | R <sub>12_usr</sub> |                          |                 |            |          |                  |                      |            | R <sub>12_fiq</sub> |  |  |  |
| <b>SP</b>                 | SP_usr              |                          | SP_hyp          | SP svc     | SP abt   | SP_und           | SP mon               | SP_irq     | SP_fiq              |  |  |  |
| LR                        | LR_usr              |                          |                 | LR svc     | LR abt   | LR und           | LR mon               | LR irg     | $LR$ fig            |  |  |  |
| <b>PC</b>                 | <b>PC</b>           |                          |                 |            |          |                  |                      |            |                     |  |  |  |
| <b>APSR</b>               | <b>CPSR</b>         |                          |                 |            |          |                  |                      |            |                     |  |  |  |
|                           |                     |                          | SPSR hyp        | SPSR_svc   | SPSR abt | SPSR_und         | SPSR_mon SPSR_irq    |            | SPSR fiq            |  |  |  |
|                           |                     |                          | <b>ELR</b> hyp  |            |          |                  |                      |            |                     |  |  |  |

Slika 3.3: Registri u ARM procesoru [\[23\]](#page-43-1)

Svaki od načina rada je povezan uz neku iznimku u sustavu. To su:

- $-$  *Reset*, iznimka koja označuje paljenje sustava, procesor se postavlja u Supervi $s$ or način rada,
- prekidi, programski prekidi postavljaju procesor u *Interrupt Request* (IRQ), a sklopovski prekidi u *Fast Interrupt Request* (FIQ) način rada,
- neuspješno dohvacanje podataka, u ´ *Data Abort* nacin rada, ˇ
- neuspješno izvršavanje instrukcije, u *Prefetch Abort* nacin rada, ˇ
- izvršavanje nepostojece naredbe, u ´ *Undefined Instruction* nacin rada, ˇ
- *Supervisor* poziv (SVC), *Secure Monitor* poziv (SMC) i *Hypervisor* poziv (HVC) u pripadne načine rada.

Svi načini rada imaju svoj pokazivač stoga, a većina ima i svoj link register. Zanimljivo je primijetiti da FIQ osim registara SP i LR ima i svoje registre R8-R12. Razlog tome je da je taj način rada namijenjen za brze obrade prekida te se takvom implementacijom treba puno manje vremena provoditi na promjenu konteksta kada se dogodi prekid.

Važno je da se na početku emulacije emulirani procesor ponaša isto kao i stvarni procesor tijekom paljenja. To se naravno mora konfigurirati u izvornom kôdu alata QEMU. Vecina konfiguracije na ARMv7-R arhitekturi se postavlja u ´ *System Control* registru (SCTLR). Promjenom bitova u SCTRL registru se uključuju i mijenjaju funkcionalnost. Neke od stvari koje se mogu konfigurirati su:

- Prihvaćaju li se iznimke u ARM ili *thumb* načinu rada,
- mogu li se maskirati FIQ-ovi,
- bit EE, endianness iznimaka,
- bit VE, koristi li se vektorska tablica za prekide ili implementacijski definirane vrijednosti,
- bit V, hoće li početna adresa za prihvaćanje prekida biti 0x00000000 ili 0xFFFF0000,
- bit M, je li uključen *memory management unit* (MMU).

Procesor Cortex-R4 r1p3 na S7-1200 PLC-u prihvaća iznimke u ARM načinu rada i ne maskira FIO-ove. Iznimke se prihvaćaju u *big-endian* načinu rada i koristi se vektorska tablica koja počinje od 0x00000000 za prihvaćanje iznimaka. Procesor nema MMU već *memory protection unit* (MPU). Putem MPU-a se određuju memorijske regije u adresnom prostoru te način na koji se može pristupati prema njima. Ovo uključuje izvršavanje, čitanje i pisanje na memorijske regije u korisničkom i privilegiranom načinu rada te neke dodatne privilegije.

## <span id="page-24-0"></span>4. Rezultati analize

U ovom poglavlju se detaljnije objašnjava ponašanje *bootloadera* i *firmwarea*. Navedena opažanja su rezultat analize pomoću alata Ghidra. Pošto je vrlo zahtjevno analizirati velike izvršne programe bez dodatnih informacija o dijelovima programa, u poglavlju se isto tako diskutira na koji je način nađena svrha velikih dijelova izvršne datoteke. Zatim se obrađuju pronađena sučelja prema perifernim uređajima i načini na koje se zaključilo kakvo je ponašanje uređaja. Na kraju se prikazuju rezultati implementacije tih sučelja u emulaciji.

### <span id="page-24-1"></span>4.1. Ponašanje *bootloadera*

Izvršavanje instrukcija *bootloadera* je potrebno pratiti od adrese 0x00000000 zato što se na tu adresu postavlja programsko brojilo pri ponovnom paljenju procesora. Pošto je poznato memorijsko mapiranje perifernih uređaja, može se vidjeti s kojim uređajima *bootloader* komunicira. U početku se inicijalizira *input output controller* (IOC) i radna memorija. Potom se postavljaju pokazivači stoga za svaki od načina rada. Vec*tored interrupt controller* (VIC), sklop za prihvacanje prekida, se postavlja tako da se ´ onemogućuju svi prekidi osim jednog, a jedini prekid koji je omogućen ne radi ništa. *Bootloader* izmedu ostalog postavlja i konfiguraciju na vrlo niskoj razini kao što je ¯ gašenje nekih optimizacija na procesoru. Pošto se pomoću *bootloadera* vrši učitavanje *firmwarea*, u njemu se inicijalizira i CRC tablica za CRC algoritam kojim se provjerava je li *firmware* na neki način modificiran. CRC algoritam prikazan na ispisu [4.1](#page-25-0) koji se koristi u *bootloaderu* i *firmwareu* nije standardan CRC algoritam.

```
unsigned int calc_crc ( unsigned char * start , unsigned
   char * end ) {
    unsigned int crc_{\text{c}} hecksum = 0xffffffff;
    unsigned char curr_byte ;
    unsigned char * current;
    for (current = start; current \leq end; current ++) {
         curr_byte = * current;
         \text{circ\_checksum} = *(\text{unsigned int } *)(& crc_table [ curr_byte ^ crc_checksum >>
            0 \times 18]) \land crc_checksum << 8;
    }
    return crc_checksum ;
}
```
#### Ispis 4.1: CRC algoritam

U verzijama *bootloadera* starijim od 4.2.1 postoji ranjivost koja omogucuje uda- ´ ljeno izvršavanje kôda [\[12\]](#page-42-3). Naime, *bootloader* bi u jednom trenutku izvršavanja 0, 5 sekundi čekao niz znakova MFGT1 s UART sučelja. Ako ne primi te znakove, bo*otloader* će provesti ostatak inicijalizacije te učitati *firmware* u radnu memoriju. Ako se primi taj niz znakova, *bootloader* preko UART-a šalje niz znakova CPU- i omogucava posebne funkcionalnosti. To su privilegirane funkcionalnosti koje su vjerojatno ´ bile namijenjene za Siemensove zaposlenike te dopuštaju provjeru integriteta izvršnog kôda, rada perifernih uređaja, nadogradnju *firmwarea* itd. Jedna od funkcionalnosti dopušta pisanje funkcije u memoriju PLC-a te kasnije i pozivanje te funkcije. Time je omogućeno izvršavanje proizvoljnog kôda. Ove privilegirane funkcionalnosti su maknute u novijim verzijama *bootloadera*.

Konačno, *bootloader* premješta većinu *firmwarea* u radnu memoriju, a dio *firmwarea* koji spada u .exec\_in\_lomem odjeljak stavlja u ITCM te predaje kontrolu *firmwareu*.

### <span id="page-26-0"></span>4.2. Ponašanje *firmwarea*

*Firmware*, slično kao i *bootloader*, inicijalizira vrijednosti pokazivača stoga, ali ovaj put s drukčijim vrijednostima. Pošto se *bootloader* mijenja rjeđe nego *firmware*, moguće je da su na njima radili različiti timovi pa zbog toga nisu iste vrijednosti pokazivača stoga. Potom se postavlja MPU i inicijalizira se .bss odjeljak. Time završava osnovna inicijalizacija u *firmwareu* i poziva se funkcija za pokretanje operacijskog sustava na S7-1200 PLC-u koji se zove ADONIS. Osim mnoštva podsustava koji se inicijaliziraju u ovoj funkciji, još jedna smjernica da se radi o početnoj funkciji operacijskog sustava su nizovi znakova koji se nalaze na različitim dijelovima ove funkcije. U slučaju greške u registar R0 se stavlja adresa niza znakova prikazanog na ispisu [4.2](#page-26-1) i poziva se funkcija koja ne radi ništa, a u slučaju uspješne inicijalizacije operacijskog sustava se upisuje adresa niza znakova prikazan na ispisu [4.3.](#page-26-2) Beskorisna funkcija koja se poziva se vjerojatno koristi tijekom razvoja sustava za brzo određivanje gdje je došlo do greške stavljanjem prekidne točke na tu funkciju.

#### <span id="page-26-1"></span>debug\_func ("Error during system initialization.\n");

Ispis 4.2: Poziv funkcije kod neuspješne inicijalizacije ADONIS-a

#### <span id="page-26-2"></span>debug\_func (" ADONIS boot successful , starting first user  $threead...\\$  n"):

Ispis 4.3: Poziv funkcije kod uspješne inicijalizacije ADONIS-a

ADONIS je operacijski sustav koji je do sada samo viđen na S7-1200 *firmwareu*. Analizom izvršne datoteke pronađeno je da podržava dretve, monitor, prekide, upravljanje satom, zapisivanje događaja, datotečni sustav, dinamičko upravljanje memorijom, mrežnu komunikaciju te brojne druge mehanizme. Generalna funkcionalnost početne ADONIS funkcije je prikazana na ispisu [4.4.](#page-27-0)

```
void adonis_startup () {
    int error ;
    error = basic_testing();error = call_initialization_functions () ;
    error = create_first_user_thread();
    if (error) {
        log_error () ;
    } else {
        start_first_thread () ;
    }
    while (1);
}
```
#### Ispis 4.4: ADONIS početna funkcija

Prva zanimljiva funkcija je funkcija call\_initialization\_functions. U njoj se poziva niz funkcija koje inicijaliziraju podsustave ADONIS operacijskog sustava. U to su uključeni datotečni podsustav, sustav za dinamičko upravljanje memorijom jezgre i aplikacija, raspoređivač dretvi, prekidni podsustav, dnevnik događaja te drugi.

U drugoj funkciji, create\_first\_user\_thread, se stvara prva dretva koja se zove ADN\_SYS\_USR\_INIT. Funkcija koju ova dretva izvršava je th\_initial. Adresa te funk-cije se isto tako može naći u tablici [2.2](#page-14-0) gdje je prikazano memorijsko mapiranje *firmwarea*. Jedna zanimljivost koja se može uočiti u ovom trenutku je da se u ADONIS-u korisne informacije često zapisuju u obliku heksadekadskih konstanti. Tako primjerice polje koje određuje je li novostvorena dretva neovisna ili ponekad mora čekati druge dretve da završe s izvodenjem prije nego što se može nastaviti izvoditi može biti jed- ¯ nako konstanti 0xDE1A3CED ili 1019AB1E, tj. *detached* ili *joinable*.

U slučaju da se dogodila greška tijekom izvođenja ovih funkcija, informacija o grešci će se zabilježiti u dnevniku događaja. Inače će se pozvati raspoređivač koji će izabrati jednu od dretvi za izvođenje što će u početnom slučaju biti dretva koja izvodi funkciju th\_initial, tj. *initial thread*. U njoj se vecinom dovršava inicijaliza- ´ cija nekih podsustava i nekoliko se dretvi stavlja u raspoređivač, primjerice sustavska pozadinska dretva i pozadinska dretva za ulazno izlazne operacije. Analiza funkcije th\_initial nije do kraja napravljena zbog njezine veličine, koja broji oko 2200 ARM naredbi. Može se pretpostaviti da bi završetkom ove funkcije PLC trebao biti u stabilnom stanju i spreman za korištenje.

### <span id="page-28-0"></span>4.3. Dobivanje konteksta

Prije analize izvršnog programa vrlo je bitno saznati što više informacija koje mogu pomoći pri analizi. Takve informacije u izvršnim programima najčešće dolaze u obliku nizova znakova koji otkrivaju nešto o stanju u kojem se sustav nalazi. Vec pokazani pri- ´ mjer ovakvog niza znakova su poruke koje se mogu naći u funkciji adonis\_startup. Osim ovakvog primjera gdje se u registar direktno stavlja adresa nekog niza znakova, postoje i drugi načini na koje se može saznati nešto o svrsi dijela programa kojeg se analizira.

#### <span id="page-28-1"></span>4.3.1. Dnevnik dogadaja ¯

U prijašnjem potpoglavlju je spomenuto da ADONIS sadrži dnevnik dogadaja. Kada ¯ se dogodi značajniji događaj u funkcioniranju PLC-a, ovisno o određenim uvjetima, to se zapiše u dnevniku. Kôd za zapisivanje u dnevnik je prikazan na ispisu [4.5.](#page-28-2) Za svaki pokušaj zapisivanja u dnevnik, provjerava se je li razina za zapisivanje u dnevnik spremljena u varijabli CURRENT\_LOG\_LEVEL dovoljno visoka, tj. viša od konstante LOG\_URGENCY\_LEVEL. Varijabla CURRENT\_LOG\_LEVEL je jednaka za cijeli jedan podsustav. U slučaju da je dovoljno visoka, u dnevnik se zapisuje identifikacijski broj podsustava u kojem se dogodio dogadaj, važnost poruke te linija izvornog kôda kod ¯ kojeg se dogodio dogadaj. Linija izvornog kôda koja se daje kao argument kod poziva ¯ funkcije zapisa u dnevnik dogadaja naravno nije jednaka liniji izvršnog kôda. ¯

```
if ( LOG_URGENCY_LEVEL < CURRENT_LOG_LEVEL ) {
    log_event ( subsystem_id , log_level , line_of_code ) ;
}
```
Ispis 4.5: ADONIS zapisivanje u dnevnik

Dnevnik operacijskog sustava ADONIS može otkriti puno informacija o funkciji koja se analizira, ali isto tako i o cijelom sustavu. Prvo, govori koliko je važan dio kôda kojeg se analizira. Što je LOG\_URGENCY\_LEVEL bliži 0, to je ta funkcionalnost važnija cijelom operacijskom sustavu. Ako je primjerice LOG\_URGENCY\_LEVEL jednak 0 može se zaključiti da je taj dio kôda nužan za točno funkcioniranje sustava, pošto se u tom slučaju događaj zapisuje bez obzira na razinu podsustava. Ako se s druge strane samo propuštaju događaji niže važnosti, primjerice 6 ili 7, može se zaključiti da se radi o jednostavnoj obavijesti ili nekoj aktivnosti koja nije jako bitna. Varijabla CURRENT\_LOG\_LEVEL je koristan pokazivač koliko je neki podsustav bitan cijelom operacijskom sustavu. Nažalost, u ADONIS-u, samo nekoliko jezgrenih sustava ima razinu dnevnika postavljenu na 1, dok svi drugi podsustavi imaju razinu 4 tako da varijabla CURRENT\_LOG\_LEVEL ne pruža puno novih informacija. Treća i najvažnija informacija koja se može dobiti od zapisivanja u dnevnik je ime podsustava u kojem se zapisivanje događa. U *firmwareu* se nalazi niz koji sadrži imena svih podsustava, njihove identifikacijske brojeve te njihove razine dnevnika. Varijabla subsystem\_id je jedan od identifikacijskih brojeva u nizu te se preko njega može otkriti o kojem se podsustavu radi. Preko te se varijable mogu jednostavno naci dijelovi operacijskog sustava ´ ADONIS koji mogu biti zanimljivi. Primjerice, ako se traži izvršni kôd koji funkciji log\_event daje argument 0x66 za subsystem\_id, može se pronaci svaka funkcija ´ koja se bavi nadogradnjom *firmwarea*, zato što identifikacijski broj 0x66 pripada podsustavu koji se zove FW\_UPDATE. Ovo naknadno znači da se veliki dio *firmwarea* može razdvojiti na međusobno disjunktne skupine funkcija od kojih svaka predstavlja cjelokupnost jednog podsustava unutar ADONIS-a. Konačno, pošto je moguće prepoznati podsustav kojeg se analizira, isto tako je moguće zaobići funkcije koje pripadaju podsustavima koji nisu bitni za emulaciju. Tako primjerice podsustav ADONIS\_MUTEX sigurno ne komunicira s perifernim uredajima te zbog toga nije potrebno napraviti ¯ analizu funkcija koje njemu pripadaju. Na ispisu [4.6](#page-29-0) je prikazan poziv funkcije za zapisivanje u dnevnik koji je jednak ispisu [4.5,](#page-28-2) ali koji sada pokazuje koji podsustav se analizira te koliko je važan dogadaj koji se zapisuje. ¯

### <span id="page-29-0"></span>if ( LOG\_LEVEL\_FATAL < ADONIS\_SYSTEM\_LOG\_LEVEL ) { log\_event ([ ADONIS\_SYSTEM ] , LOG\_LEVEL\_ERROR , 0 xbeef ) ;

}

Ispis 4.6: ADONIS zapisivanje u dnevnik sa stvarnim vrijednostima

#### <span id="page-30-0"></span>4.3.2. Dretve

Dretve su još jedan izvor informacija o funkcioniranju sustava. Slično kao i kod dnevnika događaja, za dretve isto postoji polje u *firmwareu* koje sadrži informacije o dretvama. Svaki element polja sadrži ime dretve, identifikacijski broj dretve te prioritet dretve. Za razliku od polja kod dnevnika događaja, gdje je većina podsustava imala istu razinu dnevnika te je informacija o važnosti podsustava bila uvelike skrivena, prioritet dretve za svaku dretvu mora biti postavljen u skladu s važnosti podsustava zato što u protivnom raspoređivač neće dobro raditi. Pri stvaranju dretve se u njezin pripadni objekt stavlja ime dretve, identifikacijski broj i funkcija koju dretva obavlja. To znači da se za svaku funkciju koju obavlja neka dretva može znati koja je njezina opcenita ´ svrha preko imena dretve te koliko je ta funkcija važna za sam operacijski sustav preko prioriteta dretve.

### <span id="page-30-1"></span>4.4. Otkrivena sučelja

Rezultat analize izvršnog kôda su specifikacije sučelja koje će se potom implementirati u alatu QEMU. Iako u tablici [2.3](#page-16-0) ima puno perifernih uredaja, veliki broj njih ¯ se može *mockati*, tj. implementirati na nacin da uvijek javljaju da je neka operacija ˇ prošla uspješno ili da vraća točno one informacije koje *firmware* traži. Dodatno, neki od tih uređaja su samo memorijski prostori kod kojih se može čitati i pisati te za njih ne postoji posebno sučelje za komunikaciju. Takvi uređaji nisu nužni za osnovni rad emuliranog PLC-a. Jednom kada se emulacija nalazi u stabilnom stanju i nema neočekivanih grešaka, mogu se implementirati upravljački programi za preostale uređaje. Puno su važnija sučelja bez kojih se PLC ne može inicijalizirati kao što je primjerice sat. U ovom potpoglavlju slijedi niz specifikacija za pronađene uređaje.

#### <span id="page-30-2"></span>4.4.1. Sučelje za sat

Unutar ADONIS-a se može komunicirati s 14 satova čija su memorijska područja označena s MAP\_ITIMER0 - MAP\_ITIMER13. Memorijsko područje svakog sata je veliko 0x10 okteta, a svi satovi se nalaze u većem memorijskom području MAP3\_TIMERS koje je veliko 0x15C okteta. U memorijskom području pojedinačnog sata se može podesiti rad tog sata, dok se u područiu svih satova može dodatno podesiti rad cijelog podsustava. U području svih satova se isto tako nalazi nadzorni alarm (engl. *watchdog timer*). To je sat koji se neprestano iznova postavlja i u pravilnom izvodenju programa nikad ne ¯ odbroji sve otkucaje prije sljedeceg postavljanja. Kod sustava za rad u stvarnom vre- ´ menu kao što je PLC, ako se neki zadatak izvodi dulje nego što je očekivano, nastavak izvodenja programa može biti štetnije od zaustavljanja. Zato nadzorni alarm generira ¯ prekid kada odbroji sve otkucaje te ce PLC nakon toga zaustaviti rad ili poduzeti neku ´ drugu prikladnu akciju.

Sučelje za upravljanje pojedinačnim satom ima 4 polja s kojima se može komunicirati. Ako se u Ghidri analizira na koji način se pristupa tim poljima, može se vidjeti da se s prvog polja isključivo čita, na drugo i treće polje se isključivo piše te se na četvrto polje i čita i piše. Način na koji sat radi je pronađen analizirajući ponašanje raspoređivača, što je i očekivano pošto raspoređivač za sustave za rad u stvarnom vremenu mora zadovoljiti vremenska ograničenja poslova koji se obavljaju. Pretpostavlja se da raspoređivač ima sljedeće mogućnosti:

- 1. Postavljanje broja otkucaja u satu tako da se postavi vrijeme do sljedeceg prekida ´ za raspoređivanje,
- 2. čitanje ili računanje broja otkucaja koji su prošli od zadnjeg raspoređivanja, ako je raspoređivač pozvan zbog primjerice prijevremenog završetka dretve,
- 3. pokretanje i zaustavljanje sata.

Način na koji raspoređivač komunicira sa sučeljem sata je prikazan na ispisu [4.7.](#page-32-0) Ukratko, raspoređivač dobavlja vrijednost od sata koju sprema u varijabli timer val. Ako je četvrto polje sata uključeno, ta varijabla se postavlja na 0. Potom se koristi tijekom raspoređivanja u funkciji schedule\_timer koja vraća vrijednost koja se zapisuje u sučelje sata.

```
void scheduler () {
    unsigned long timer_val , fun_return ;
    adonis_timer * sched_timer = (adonis_timer *)0 xfffbb0a0 ;
    timer\_val = sched_time - > field_1;
    if (sched timer - > field 4) {
         timer val = 0:
    }
    sched timer - > field 3 &= 0 xfffffffe ;
    sched_time r \rightarrow field_4 = 0;fun_return = schedule_threads ( timer_val ) ;
    sched_time r - > field_2 = fun_return;sched_time r - > field_3 = 0 \times 1d;
}
```
Ispis 4.7: ADONIS raspoređivač

Pošto je ovim kôdom prikazana sveukupna komunikacija koju raspoređivač postavlja sa satom, moguće je zaključiti nekoliko stvari. Jedina vrijednost koja se koristi u sklopu rasporedivanja je vrijednost polja ¯ field\_1 te to mora biti broj otkucaja koje je sat već napravio ili otkucaja koji su ostali. Na polje field\_2 se zapisuje neka varijabilna vrijednost, tj. izlaz funkcije schedule\_threads. Vrlo je vjerojatno da se radi o postavljanju otkucaja koje sat treba napraviti do sljedećeg poziva raspoređivača za taj posao. Polja field\_3 i field\_4 oba mogu biti polja za pokretanje sata. No, pošto se čini da se polje field\_4 postavlja na vrijednost 0 prije nego što se u sat postavi broj otkucaja, vjerojatnije je da se radi o nekakvom stanju sata. Polje field\_3 bi u tom slučaju bilo polje za pokretanje odnosno zaustavljanje sata. S ovim pretpostavkama daljnjom je analizom potvrđeno da je field\_1 broj otkucaja koje sat još treba napraviti. Ispis [4.8](#page-33-1) opisuje kako izgleda predloženo sučelje za komunikaciju sa satom, a ispis [4.9](#page-33-2) kako prijašnji kôd izgleda s predloženim sučeljem.

```
struct adonis_timer {
        uint ticks_left ;
        uint ticks_setter ;
        uint mode ;
        uint is_finished ;
};
                    Ispis 4.8: ADONIS sučelje za sat
void scheduler () {
    unsigned long ticks_left , next_ticks_val ;
    adonis_timer * sched_timer = ( adonis_timer *)
       0 xfffbb0a0 ;
    ticks_left = sched_timer - > ticks_left ;
    if (adonis_timer->is_finished) {
        ticks_left = 0;
    }
    adonis_timer - > mode &= TIMER_PAUSE ; // Zaustavljanje
       sata
    adonis_time r - > is_fnished = 0;next_ticks_val = schedule_threads ( ticks_left ) ;
    sched_timer->ticks_setter = next_ticks_val;
    adonis_timer ->mode = TIMER_START;
}
```
Ispis 4.9: ADONIS raspoređivač s predloženim sučeljem

#### <span id="page-33-0"></span>4.4.2. Sučelje za UART komunikaciju

Sucelje za UART komunikaciju nije nužno za rad emuliranog PLC-a, no može se lako ˇ saznati kako PLC komunicira s UART sučeljem analizom kôda. Programski, UART komunikacija nije komplicirana. Može se očekivati kôd sličan onome na ispisu [4.10.](#page-34-0) Prvo se provjerava stanje uređaja i čeka se da uređaj bude spreman za čitanje ili pisanje što je predstavljeno varijablom uart\_status. U slučaju da je uređaj spreman, s njega se može čitati ili pisati tako što se pristupa pripadnoj memorijskoj lokaciji, predstavljenom varijablom uart\_data.

```
// Citanje
if (*uart_status & READ_RDY) {
    next_{\text{c}}\nharacter = *uart_data;
}
// Pisanje
if (*uart_status & WRITE_RDY) {
    * uart_data = next_character ;
}
```
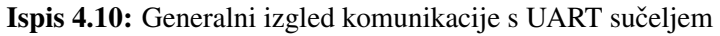

U *bootloaderu* postoji dobro dokumentiran primjer UART komunikacije. Radi se o posebnim funkcionalnostima opisanim u poglavlju s opisom ponašanja *bootloadera* gdje se preko UART sučelja čeka niz znakova MFGT1. Na ispisu [4.11](#page-34-1) je prikazano kako UART komunikacija izgleda u toj funkciji.

```
// Citanje
if ((*0 \times fffb8018 \& 0 \times 10) == 0)next_{\text{c}}\text{character} = (\text{char}) * (0 \times \text{fffb8000});
     status = *(0 \times f f f b 8004) & 0 \times b:
} else {
     status = 0 \times 1000;
}
// Pisanje
do {
\} while ((*0xfffb8018 & 0x20) != 0);
*(0 \times f\{fb8000}) = next_{character};
```
Ispis 4.11: UART čitanje i pisanje u *bootloaderu* 

Kao što je očekivano, komunikacija na ispisu [4.11](#page-34-1) je slična ispisu [4.10.](#page-34-0) Može se zaključiti da je lokacija Øxfffb8018 istovjetna varijabli uart\_status, a lokacija 0xfffb80000 varijabli uart\_data. Osim toga, konstante READ\_RDY i WRITE\_RDY su redom 0x10 i 0x20. Komunikacija s memorijskom lokacijom 0xfffb8004 nije predviđena, ali pretpostavlja se da se radi o statusu uspješnosti operacije pisanja ili čitanja. Pošto se u *bootloaderu* s UART-a čita u petlji čekalici, taj mehanizam je potreban da se zna je li čitanje bilo uspješno ili ne. Predloženo programsko sučelje za UART komunikaciju je prikazano na ispisu [4.12.](#page-35-1) Na polja uart\_config\_x koja se nalaze između lokacije 0xfffb8004 i 0xfffb8018 se samo zapisuje tijekom incijalizacije te se pretpostavlja da se radi o nekoj vrsti konfiguracije uređaja.

```
struct uart_com {
        unsigned int data ;
        unsigned int op_status ;
        unsigned int uart_config_1 ;
        unsigned int uart_config_2 ;
        unsigned int uart_config_3 ;
        unsigned int uart_config_4 ;
        unsigned int state ;
};
```
Ispis 4.12: ADONIS UART sučelje

#### <span id="page-35-0"></span>4.4.3. Sučelje za komunikaciju s NAND *flashom*

Memorijsko mapiranje za NAND *flash* ne postoji u tablici [2.3.](#page-16-0) Bez obzira na to, i *firmware* i *bootloader* komuniciraju s tim uređajem. Komunikacija s NAND *flashom* se ne izvodi na kontinuiranom memorijskom području, kao što je slučaj s drugim uređajima, već se dijelovi sučelja nalaze na vrlo različitim memorijskim lokacijama počevši od adrese 0x80000000 na više.

Sučelje za NAND *flash* se može otkriti analizirajući dio kôda u *bootloaderu* koji je zadužen za premještanje *firmwarea* u radnu memoriju i ITCM. Pošto kôd mora prvo parsirati *firmware* zaglavlje, ta se funkcija može lagano naći tako da se u *firmwareu* pretražuje naredba koja u gornji dio bilo kojeg registra stavlja konstantu 0x5D1B te u donji konstantu 0x4153. Tada će u registru biti konstanta 0x5D1B4153 što je magični

broj *firmware* zaglavlja i prva stvar koja se traži u zaglavlju. Na ispisu [4.13](#page-36-0) je prikazan pojednostavljen izgled komunikacije s NAND sučeljem gdje su izdvojeni samo relevantni dijelovi.

```
int copy_firmware(int var1, int var2) {
     int var3 = var2 | var1 << 6;
     unsigned int var4, counter = 0;
     *0 \times 80918000 = (var3 \le 0 \times 10) >> 0 \times 18 | (var3 <<
        0 \times 18 >> 0 \times 10;
     *0 \times 80000380 = 0;
     while ((*0*80280000 8 0*4000) != 0*4000) {};
     if ((*0 \times 80280000 8 0 \times 100) == 0 \times 100)return -1;
     do {
          var4 = *0 \times 80080000;
          copy_to_mem ( var4 ) ;
          counter ++;
     } while ( counter < 512) ;
}
```
Ispis 4.13: ADONIS kopiranje *firmwarea*

Pošto se sadržaj varijable var4, tj, adrese 0x80080000 na kraju stavlja u memoriju, lagano je zaključiti da se u njoj nalaze podatci koji se čitaju iz NAND *flasha*. Zanimljivo je primijetiti da se u do-while petlji čitanje ponavlja 512 puta. Pregledom do-kumentacije za taj čip [\[5\]](#page-41-5), može se zaključiti da se radi o veličini jedne stranice (engl. *page*) od 2 KiB u memoriji. Svaki poziv ove funkcije predstavlja čitanje jedne stranice. Dodatnom analizom dokumentacije, može se pretpostaviti da su varijable var1 i var2 vjerojatno indeks bloka na čipu te indeks stranice u bloku. Za adresu 0x80280000 se može pretpostaviti da je lokacija gdje se nalazi status operacije te 0x4000 predstavlja završetak operacije učitavanja stranice, dok 0x100 označava nekakvu grešku. Adresa 0x80918000 je najvjerojatnije redni broj stranice koju se želi učitati. Konačno, adresa 0x80000380 bi mogla biti signal da je željena adresa učitana te da operacija može započeti. Taj signal je, čini se, aktivan kada je postavljen na vrijednost 0. Ako se isti kôd prepiše s predloženim oznakama, dobije se ispis [4.14.](#page-37-1) Pronađeno je i sučelje za pisanje na NAND čip. Koristi se na isti način kao i kada se čita s čipa, samo se umjesto lokacije 0x80080000 koristi adresa 0x80088000.

```
int copy_firmware (int block_no , int page_in_block ) {
    int index = page_in\_block | block_no << 6;
    unsigned int data, counter = 0;
    * NAND ADDRESS = (index << 0 \times 10) >> 0 \times 18 | (index <<
       0 \times 18 >> 0 \times 10;
    * NAND_START_OP = 0;
    while ((*NAND_STATUS & READ_RDY) != READ_RDY);
    if ((*NAND_STATUS & READ_ERR) == READ_ERR)
         return -1;
    do {
         data = *NAND_DATA_GET;
         copy_to_mem ( data ) ;
         counter ++;
    } while ( counter < PAGE_SIZE ) ;
}
```

```
Ispis 4.14: ADONIS kopiranje firmwarea s predloženim oznakama
```
#### <span id="page-37-0"></span>4.4.4. *Mockovi*

Velik broj sučelja prikazanih na tablici [2.3](#page-16-0) nije potrebno implementirati tako da se ponašaju kao pravi uređaji, već kao *mockovi. Mockovi* su objekti koji oponašaju rad stvarnog objekta na kontroliran način. To znači da je poznato koje se operacije s mock uređajem očekuju te što se minimalno očekuje od *mocka* nakon tih operacija. Često se u kôdu provjerava je li neki uređaj dostupan, uključen, spreman i slično. Pošto nije očekivano da će emulirani uređaj imati periferne uređaje koji ne rade, za takve je slučajeve dovoljno implementirati *mock* koji uvijek vraća očekivani rezultat. Primjer jednog takvog sučelja se nalazi na početku *bootloadera* gdje se provjerava je li inicijaliziran *input-output controller* (IOC). Pripadni kôd je prikazan na ispisu [4.15.](#page-38-1) Za nastavak rada emuliranog uređaja je dovoljno implementirati *mock* koji vraća 0x100 kada se čita s adrese Øxfffbc000. Primjeri sučelja s tablice [2.3](#page-16-0) kod kojih se ovakva implementacija može koristiti su MAP3\_DDR\_MEMCTL, MAP3\_FL\_MEMCTL, MAP3\_INPUTS, MAP3\_OUTPUTS, MAP3\_PWRSTK te bilo koja druga sučelja gdje se može osigurati normalan rad vraćanjem vrijednosti koju kôd *firmwarea* očekuje.

<span id="page-38-1"></span>do {} while  $((*0 \times f\text{ffbc000 } 8 \text{ 0} \times 1000) == 0)$ ; Ispis 4.15: ADONIS IOC provjera

### <span id="page-38-0"></span>4.5. Rezultati emuliranja

Pošto je za točnu inicijalizaciju sistema potrebno prvo izvršiti *bootloader* pa tek onda *firmware*, prvi je cilj emulirati izvršavanje *bootloadera* do trenutka kada se u njemu predaje kontrola *firmwareu*. Za emulaciju je korištena Xilinxova pločica koja koristi procesor Cortex-R5 s ARMv7-R arhitekturom. Prva poteškoca je da su naredbe u ´ izvršnim datotekama *bootloadera* i *firmwarea* zapisane u *big-endian* poretku, dok Xilinxova emulirana pločica podržava samo *little-endian* poredak [\[24\]](#page-43-2). Iako ARMv7-R arhitektura dopušta da se poredak konfigurira, nije nađen način da se to napravi programski. Ovaj problem je zaobiđen tako da je promijenjen poredak u *bootloader* i *firmware* datoteci tako da same datoteku budu u *little-endian* poretku. Nakon toga je emulirani uređaj točno izvršavao instrukcije sve dok nije bilo potrebno komunicirati s perifernim uređajem. Naime, očekivalo bi se da se na nekoj adresi nalazi određena vrijednost koju bi postavio neki periferni uređaj, no pošto u emulaciji periferni uređaj nije implementiran, na toj adresi se nalazila vrijednost 0. Nakon implementacije jednostavnih uređaja, *bootloader* bi se nastavio izvoditi. Još jedan problem koji se pojavio zbog korištenja emulacije procesora Cortex-R5 umjesto procesora Cortex-R4 je taj da neke naredbe za konfiguraciju rada procesora na niskoj razini nisu implementirane na jednak način. Naime, ARMv7-R arhitektura dopušta da neke funkcionalnosti ovisno o implementaciji budu konfigurirane potpuno drukčijim naredbama. Zato, kada bi se u *bootloaderu* naredbom konfigurirao rad Cortex-R4 procesora da se omogući neka funkcionalnost, na Cortex-R5 procesoru bi to bila nepostojeca naredba. Te naredbe su ´ preskočene na način da se postave na operaciju nop naredbu koja ne radi ništa.

Ako se zanemare *mockovi* uređaja, jedino sučelje koje je implementirano je sučelje sata. Za implementaciju se koristio QEMU-ov integrirani sat te programski model temeljen na prijašnje predloženom sučelju. Kada se sat pokrene, zabilježi se trenutni broj otkucaja QEMU-ovog sata. Kada se u kôdu provjerava ako je sat završio s otkucavanjem, pokreće se funkcija u kojoj se računa razlika između trenutne i zabilježene vrijednosti QEMU-ovog sata. Ako je razlika veca od postavljene vrijednosti od koje ´ sat odbrojava, onda će zastavica is\_finished biti jednaka 1, a inače će biti 0.

UART sučelje i NAND sučelje nije implementirano u trenutku pisanja rada. UART sučelje nije niti bilo potrebno implementirati zato što za normalno izvršavanje kôda nije potrebna UART komunikacija. S druge strane, NAND sučelje je potrebno implementirati, ali je zbog nedostatka vremena odabrana jednostavnija opcija mijenjanja izvršnog kôda tako da se ne komunicira s NAND sučeljem i premješta *firmware*, već se *firmware* ručno postavlja na očekivanu lokaciju. S ovim izmjenama, emulirani uređaj uspijeva izvršiti cijeli kôd *bootloadera* i dio kôda *firmwarea*. Ovo ukazuje da se s relativno jednostavnom emulacijom rada uređaja može emulirati izvršavanje značajnog dijela kôda. Naravno, točna emulacija bi zahtijevala da se i najjednostavnija sučelja implementiraju tako da se ponašaju čim više kao stvarni uređaj, ali su i ovakvi rezultati obećavajući.

## <span id="page-40-0"></span>5. Zaključak

U ovom radu su pokazani načini na koje se može dobaviti *firmware* datoteka Siemensovog S7-1200 PLC-a. Identificirano je sklopovlje koje se nalazi na upravljačkom PCB-u i objašnjen je format *firmware* datoteke. Nakon toga je pomocu alata Ghidra istražena ´ funkcionalnost *bootloadera* i *firmwarea* te su nađeni načini na koje PLC komunicira s perifernim uređajima što je omogućilo djelomičnu emulaciju PLC-a na postojećoj implementaciji pločice. Emulacija PLC-a omogućuje dinamičku analizu rada programa što će olakšati daljnje istraživanje rada PLC-a.

Postoji puno mogućnosti za poboljšanje te je potrebno puno rada da emulacija radi isto kao i PLC. U budućnosti bi se trebalo fokusirati na implementaciji svih perifernih sučelja te dovođenje emulacije u stanje gdje se više ne događaju prekidi u izvođenju programa. Osim toga je poželjno integrirati alate za testiranje programske potpore s emulacijom.

## <span id="page-41-0"></span>6. LITERATURA

- <span id="page-41-1"></span>[1] Siemens. 6es7214-1ag40-0xb0, 2022. URL [https://mall.industry.](https://mall.industry.siemens.com/mall/en/WW/Catalog/Product/6ES7214-1AG40-0XB0) [siemens.com/mall/en/WW/Catalog/Product/6ES7214-1AG40-0XB0](https://mall.industry.siemens.com/mall/en/WW/Catalog/Product/6ES7214-1AG40-0XB0), pristupljeno 15.6.2022.
- <span id="page-41-2"></span>[2] Thomas Weber. Reverse engineering architecture and pinout of custom asics, 2019. URL [https://sec-consult.com/blog/detail/](https://sec-consult.com/blog/detail/reverse-engineering-architecture-pinout-plc/) [reverse-engineering-architecture-pinout-plc/](https://sec-consult.com/blog/detail/reverse-engineering-architecture-pinout-plc/), pristupljeno 8.6.2022.
- <span id="page-41-3"></span>[3] Micron Technology. Mobile low-power ddr sdram, 2018. URL [https://www.micron.com/products/dram/lpdram/part-catalog/](https://www.micron.com/products/dram/lpdram/part-catalog/mt46h32m32lfb5-5-it) [mt46h32m32lfb5-5-it](https://www.micron.com/products/dram/lpdram/part-catalog/mt46h32m32lfb5-5-it), pristupljeno 8.6.2022.
- <span id="page-41-4"></span>[4] Serpentine routing, 2021. URL [https://jp.nextpcb.com/blog/](https://jp.nextpcb.com/blog/routing-strategy-in-pcb-layout) [routing-strategy-in-pcb-layout](https://jp.nextpcb.com/blog/routing-strategy-in-pcb-layout), pristupljeno 10.6.2022.
- <span id="page-41-5"></span>[5] Micron Technology. Automotive nand flash memory, 2014. URL [https:](https://hr.mouser.com/ProductDetail/Micron/MT29F2G16ABBEAHC-AITE?qs=rrS6PyfT74fSbxwJToeF3w%3D%3D) [//hr.mouser.com/ProductDetail/Micron/MT29F2G16ABBEAHC-AITE?qs=](https://hr.mouser.com/ProductDetail/Micron/MT29F2G16ABBEAHC-AITE?qs=rrS6PyfT74fSbxwJToeF3w%3D%3D) [rrS6PyfT74fSbxwJToeF3w%3D%3D](https://hr.mouser.com/ProductDetail/Micron/MT29F2G16ABBEAHC-AITE?qs=rrS6PyfT74fSbxwJToeF3w%3D%3D), pristupljeno 8.6.2022.
- <span id="page-41-6"></span>[6] Integrated Silicon Solution Inc. Is25lq040b datasheet, 2014. URL [https://pdf1.alldatasheet.com/datasheet-pdf/view/812868/ISSI/](https://pdf1.alldatasheet.com/datasheet-pdf/view/812868/ISSI/IS25LQ040B.html) [IS25LQ040B.html](https://pdf1.alldatasheet.com/datasheet-pdf/view/812868/ISSI/IS25LQ040B.html), pristupljeno 2.6.2022.
- <span id="page-41-7"></span>[7] Siemens. Release s7-1200 cpu firmware version v4.5, 2021. URL [https://support.industry.siemens.com/cs/document/109793280/](https://support.industry.siemens.com/cs/document/109793280/release-s7-1200-cpu-firmware-version-v4-5?dti=0&lc=en-US) [release-s7-1200-cpu-firmware-version-v4-5?dti=0&lc=en-US](https://support.industry.siemens.com/cs/document/109793280/release-s7-1200-cpu-firmware-version-v4-5?dti=0&lc=en-US), pristupljeno 2.6.2022.
- <span id="page-41-8"></span>[8] Jean-Baptise Bédrune, Alexandre Gazet, and Florent Monjalent. Supervising the supervisor: Reversing proprietary scada tech. 05 2015. URL [https://conference.hitb.org/hitbsecconf2015ams/wp-content/](https://conference.hitb.org/hitbsecconf2015ams/wp-content/uploads/2015/02/WHITEPAPER-Reversing-Proprietary-SCADA-Tech.pdf)

[uploads/2015/02/WHITEPAPER-Reversing-Proprietary-SCADA-Tech.pdf](https://conference.hitb.org/hitbsecconf2015ams/wp-content/uploads/2015/02/WHITEPAPER-Reversing-Proprietary-SCADA-Tech.pdf), pristupljeno 15.6.2022.

- <span id="page-42-0"></span>[9] Jean-Baptise Bédrune. Lzp3 algorithm implementation, 2022. URL [https://](https://github.com/jibeee/s7unpack) [github.com/jibeee/s7unpack](https://github.com/jibeee/s7unpack), pristupljeno 15.6.2022.
- <span id="page-42-1"></span>[10] Lovro Grgurić-Mileusnić. Lzp3 algorithm implementation, 2022. URL [https:](https://gitlab.com/lgrguric/siemens_lzp3) [//gitlab.com/lgrguric/siemens\\_lzp3](https://gitlab.com/lgrguric/siemens_lzp3), pristupljeno 10.6.2022.
- <span id="page-42-2"></span>[11] flashrom. URL <https://www.flashrom.org/Flashrom>, pristupljeno 15.6.2022.
- <span id="page-42-3"></span>[12] Doors of durin, 2019. URL [https://i.blackhat.com/eu-19/Wednesday/](https://i.blackhat.com/eu-19/Wednesday/eu-19-Abbasi-Doors-Of-Durin-The-Veiled-Gate-To-Siemens-S7-Silicon.pdf) [eu-19-Abbasi-Doors-Of-Durin-The-Veiled-Gate-To-Siemens-S7-Silico](https://i.blackhat.com/eu-19/Wednesday/eu-19-Abbasi-Doors-Of-Durin-The-Veiled-Gate-To-Siemens-S7-Silicon.pdf)n. [pdf](https://i.blackhat.com/eu-19/Wednesday/eu-19-Abbasi-Doors-Of-Durin-The-Veiled-Gate-To-Siemens-S7-Silicon.pdf), pristupljeno 10.6.2022.
- <span id="page-42-4"></span>[13] Bus pirate. URL [http://dangerousprototypes.com/docs/Bus\\_Pirate](http://dangerousprototypes.com/docs/Bus_Pirate), pristupljeno 15.6.2022.
- <span id="page-42-5"></span>[14] Pomona 5250. URL [https://www.digikey.com/en/products/detail/](https://www.digikey.com/en/products/detail/pomona-electronics/5250/745102) [pomona-electronics/5250/745102](https://www.digikey.com/en/products/detail/pomona-electronics/5250/745102), pristupljeno 15.6.2022.
- <span id="page-42-6"></span>[15] Lucian Cojocar, Kaveh Razavi, and Herbert Bos. Off-the-shelf embedded devices as platforms for security research. pages 1–6, 04 2017.
- <span id="page-42-7"></span>[16] Qemu documentation, 2022. URL <https://www.qemu.org/docs/master/>, pristupljeno 15.6.2022.
- <span id="page-42-8"></span>[17] Xilinx. Qemu microblaze github. URL [https://github.com/qemu/qemu/](https://github.com/qemu/qemu/tree/master/hw/microblaze) [tree/master/hw/microblaze](https://github.com/qemu/qemu/tree/master/hw/microblaze), pristupljeno 9.6.2022.
- <span id="page-42-9"></span>[18] Ghidra, 2022. URL <https://ghidra-sre.org/>, pristupljeno 15.6.2022.
- <span id="page-42-10"></span>[19] Ida pro, 2022. URL <https://hex-rays.com/IDA-pro/>, pristupljeno 15.6.2022.
- <span id="page-42-11"></span>[20] ARM. Arm architecture profiles. URL [https:](https://developer.arm.com/documentation/dui0471/m/key-features-of-arm-architecture-versions/arm-architecture-profiles) [//developer.arm.com/documentation/dui0471/m/](https://developer.arm.com/documentation/dui0471/m/key-features-of-arm-architecture-versions/arm-architecture-profiles) [key-features-of-arm-architecture-versions/](https://developer.arm.com/documentation/dui0471/m/key-features-of-arm-architecture-versions/arm-architecture-profiles) [arm-architecture-profiles](https://developer.arm.com/documentation/dui0471/m/key-features-of-arm-architecture-versions/arm-architecture-profiles), pristupljeno 15.6.2022.
- <span id="page-42-12"></span>[21] ARM. Cortex-r4 and cortex-r4f technical reference manual r1p3. URL [https://developer.arm.com/documentation/ddi0363/e/introduction/](https://developer.arm.com/documentation/ddi0363/e/introduction/about-the-architecture?lang=en) [about-the-architecture?lang=en](https://developer.arm.com/documentation/ddi0363/e/introduction/about-the-architecture?lang=en), pristupljeno 15.6.2022.
- <span id="page-43-0"></span>[22] ARM. Arm architecture reference manual armv7-a and armv7-r edition. URL <https://developer.arm.com/documentation/ddi0406/cd/>, pristupljeno 15.6.2022.
- <span id="page-43-1"></span>[23] Saravana Pandian Annamalai. Arm architecture – registers and exception model, 2015. URL [https://www.embien.com/blog/](https://www.embien.com/blog/arm-architecture-registers-exception-model/) [arm-architecture-registers-exception-model/](https://www.embien.com/blog/arm-architecture-registers-exception-model/), pristupljeno 15.6.2022.
- <span id="page-43-2"></span>[24] Xilinx. Xilinx quick emulator user guide, 2020. URL [https:](https://xilinx-wiki.atlassian.net/wiki/download/attachments/821395464/QEMU%20User%20Documentation.pdf?version=2&modificationDate=1614274853910&cacheVersion=1&api=v2) [//xilinx-wiki.atlassian.net/wiki/download/attachments/821395464/](https://xilinx-wiki.atlassian.net/wiki/download/attachments/821395464/QEMU%20User%20Documentation.pdf?version=2&modificationDate=1614274853910&cacheVersion=1&api=v2) OEMU%20User%20Documentation.pdf?version=2&amp:modificationDate= 1614274853910& cacheVersion=1& api=v2, pristupljeno 15.6.2022.

#### Izvršavanje firmwarea PLC-a korištenjem alata QEMU

#### Sažetak

Ranjivosti u PLC-ovima mogu dovesti do ogromnih materijalnih šteta, ako se zloupotrijebe. Potrebno je testirati programsku potporu PLC-ova tako da se ovakve ranjivosti mogu pronaći. Jedan način kako se to može napraviti je emuliranjem sklopovlja PLC-a te izvršavanjem programa na emulaciji, što može služiti kao baza za buduću integraciju s alatima za testiranje. U tu svrhu su razmatrani načini nabave *firmware* datoteke S7-1200 PLC-a koja se zatim analizirala pomoću alata Ghidra. Dobivene informacije, koje uključuju način na koji PLC komunicira s perifernim uređajima, su iskorištene za djelomičnu emulaciju PLC-a pomoću alata QEMU.

Ključne riječi: PLC, S7-1200, emulacija, statička analiza, QEMU, Ghidra

#### PLC firmware execution using QEMU

#### Abstract

PLC software vulnerabilities can lead to enormous material losses if they are exploited. It is necessary to prevent this by testing PLC software. A possible approach is using an emulation tool like QEMU to emulate software execution, which could serve as a basis for future integration with testing tools. For that purpose methods for acquiring the firmware file for the S7-1200 PLC are discussed. The file is then analyzed using Ghidra. Using the obtained information, which includes IO behavior, a partial PLC emulation is implemented.

Keywords: PLC, S7-1200, emulation, static analysis, QEMU, Ghidra